## МИНИСТЕРСТВО ТРАНСПОРТА РОССИЙСКОЙ ФЕДЕРАЦИИ

#### ФЕДЕРАЛЬНОЕ ГОСУДАРСТВЕННОЕ АВТОНОМНОЕ ОБРАЗОВАТЕЛЬНОЕ УЧРЕЖДЕНИЕ ВЫСШЕГО ОБРАЗОВАНИЯ

# «РОССИЙСКИЙ УНИВЕРСИТЕТ ТРАНСПОРТА» (РУТ (МИИТ)

## Колледж Академии водного транспорта

**УТВЕРЖДАЮ** Директор академии

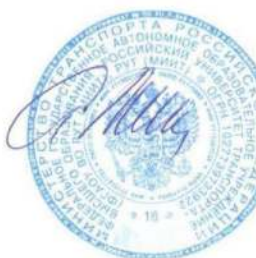

Володин А.Б. (подпись, Ф.И.О.)

«07» июня 2022 г.

Автор преподаватель Зябкина Елена Леонидовна

# РАБОЧАЯ ПРОГРАММА УЧЕБНОЙ ДИСЦИПЛИНЫ

# ЕН.02 Информатика / Адаптационная информатика

Специальность: 26.02.03 Судовождение Квалификация выпускника: Старший техник-судоводитель с правом эксплуатации судовых энергетических установок Форма обучени: Очная Год начала подготовки: 2022

> Одобрена на заседании Учебно-методической комиссии акалемии Протокол № 11

«06» июня 2022 г. Председатель УМК

Володин А.Б. (подпись, Ф.И.О.)

Москва 2022

# **СОДЕРЖАНИЕ**

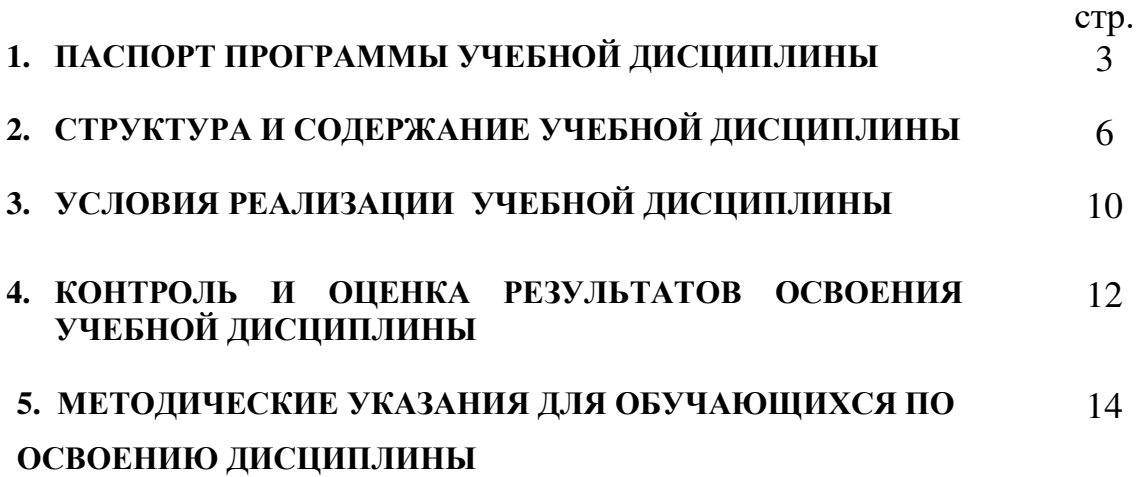

# **1. ПАСПОРТ ПРОГРАММЫ УЧЕБНОЙ ДИСЦИПЛИНЫ Информатика / Адаптационная информатика**

#### **1.1. Область применения программы**

Программа учебной дисциплины является частью основной профессиональной образовательной программы в соответствии с ФГОС по специальности СПО 26.02.03 Судовождение.

Рабочая программа учебной дисциплины может быть использована другими общеобразовательными учреждениями профессионального и дополнительного образования, реализующими образовательную программу среднего (полного) общего образования.

# **1.2. Место учебной дисциплины в структуре основной профессиональной образовательной программы (ОПОП):**

ЕН.02 Математический и общий естественнонаучный цикл.

# **1.3. Цели и задачи учебной дисциплины – требования к результатам освоения учебной дисциплины:**

Процесс изучения дисциплины направлен на формирование следующих компетенций в соответствии с ФГОС СПО (ОК, ПК):

ОК 1. Понимать сущность и социальную значимость своей будущей профессии, проявлять к ней устойчивый интерес.

ОК 2. Организовывать собственную деятельность, определять методы и способы выполнения профессиональных задач, оценивать их эффективность и качество.

ОК 3. Решать проблемы, оценивать риски и принимать решения в нестандартных ситуациях.

ОК 4. Осуществлять поиск, анализ и оценку информации, необходимой для постановки и решения профессиональных задач, профессионального и личностного развития.

ОК 5. Использовать информационно-коммуникационные технологии для совершенствования профессиональной деятельности.

ОК 6. Работать в команде, обеспечивать ее сплочение, эффективно общаться с коллегами, руководством, потребителями.

ОК 7. Ставить цели, мотивировать деятельность подчиненных, организовывать и контролировать их работу с принятием на себя ответственности за результат выполнения заданий.

ОК 8. Самостоятельно определять задачи профессионального и личностного развития, заниматься самообразованием, осознанно планировать повышение квалификации.

ОК 9. Ориентироваться в условиях частой смены технологий в профессиональной деятельности.

ОК 10. Владеть письменной и устной коммуникацией на государственном и (или) иностранном (английском) языке.

ПК 1.3. Эксплуатировать судовые энергетические установки.

ПК 3.1. Планировать и обеспечивать безопасную погрузку, размещение, крепление груза и уход за ним в течение рейса и выгрузки.

ПК 4.2. Находить оптимальные варианты планирования рейса судна, технико-экономических характеристик эксплуатации судна.

ПК 4.3. Использовать современное прикладное программное обеспечение для сбора, обработки и хранения информации и эффективного решения различных задач, связанных с эксплуатацией судна.

В результате освоения учебной дисциплины обучающийся должен **уметь:**

1. Работать в качестве пользователя персонального компьютера,

2. Использовать внешние носители для обмена данными между машинами,

3. Создавать резервные копии, архивы данных и программ,

4. Работать с программными средствами общего назначения, использовать ресурсы сети Интернет для решения профессиональных задач,

3

технические программные средства защиты информации при работе с компьютерными системами в соответствии с приемами антивирусной защиты;

В результате освоения учебной дисциплины обучающийся должен **знать:**

1. Основные понятия автоматизированной обработки информации, структуру персональных электронно-вычислительных машин и вычислительных сетей, основные этапы решения задач с помощью ЭВМ,

2. Методы и средства сбора, обработки, хранения и передачи информации.

#### **1.4. Количество часов на освоение программы учебной дисциплины:**

максимальной учебной нагрузки обучающегося 56 часов, в том числе:

обязательной аудиторной учебной нагрузки обучающегося 40 часов; самостоятельной работы обучающегося 16 часов.

# **2. СТРУКТУРА И СОДЕРЖАНИЕ УЧЕБНОЙ ДИСЦИПЛИНЫ 2.1. Объем учебной дисциплины и виды учебной работы**

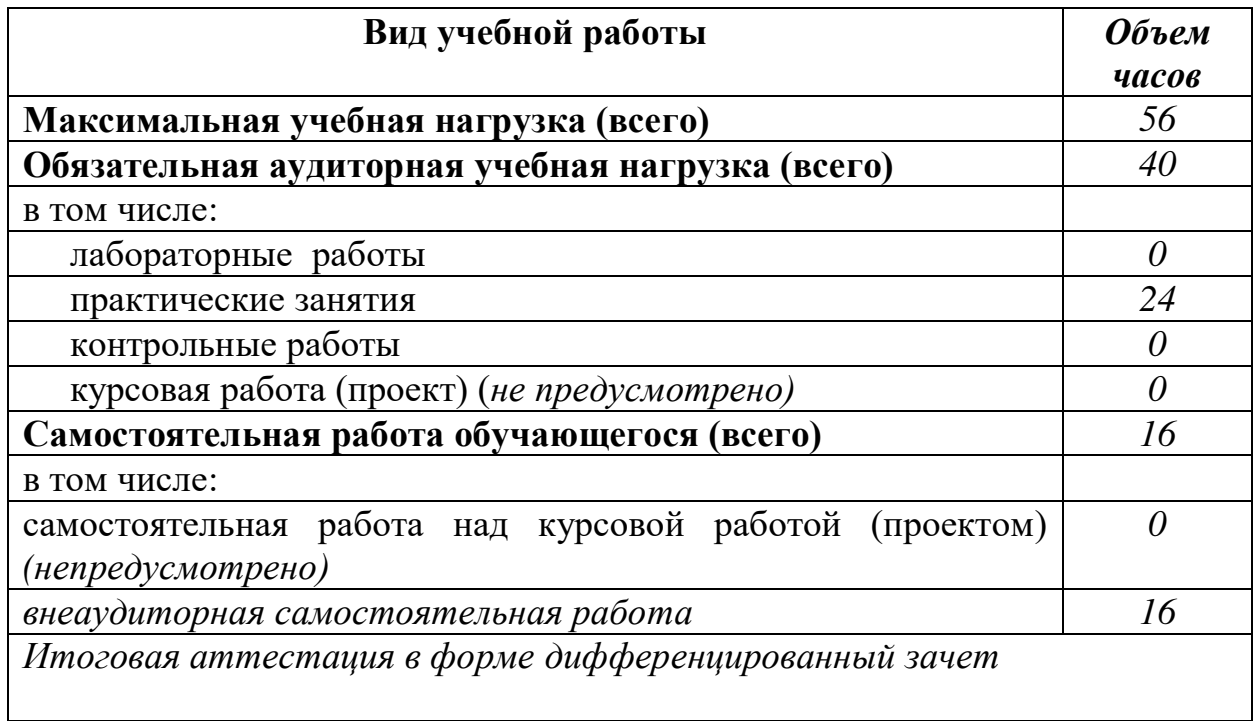

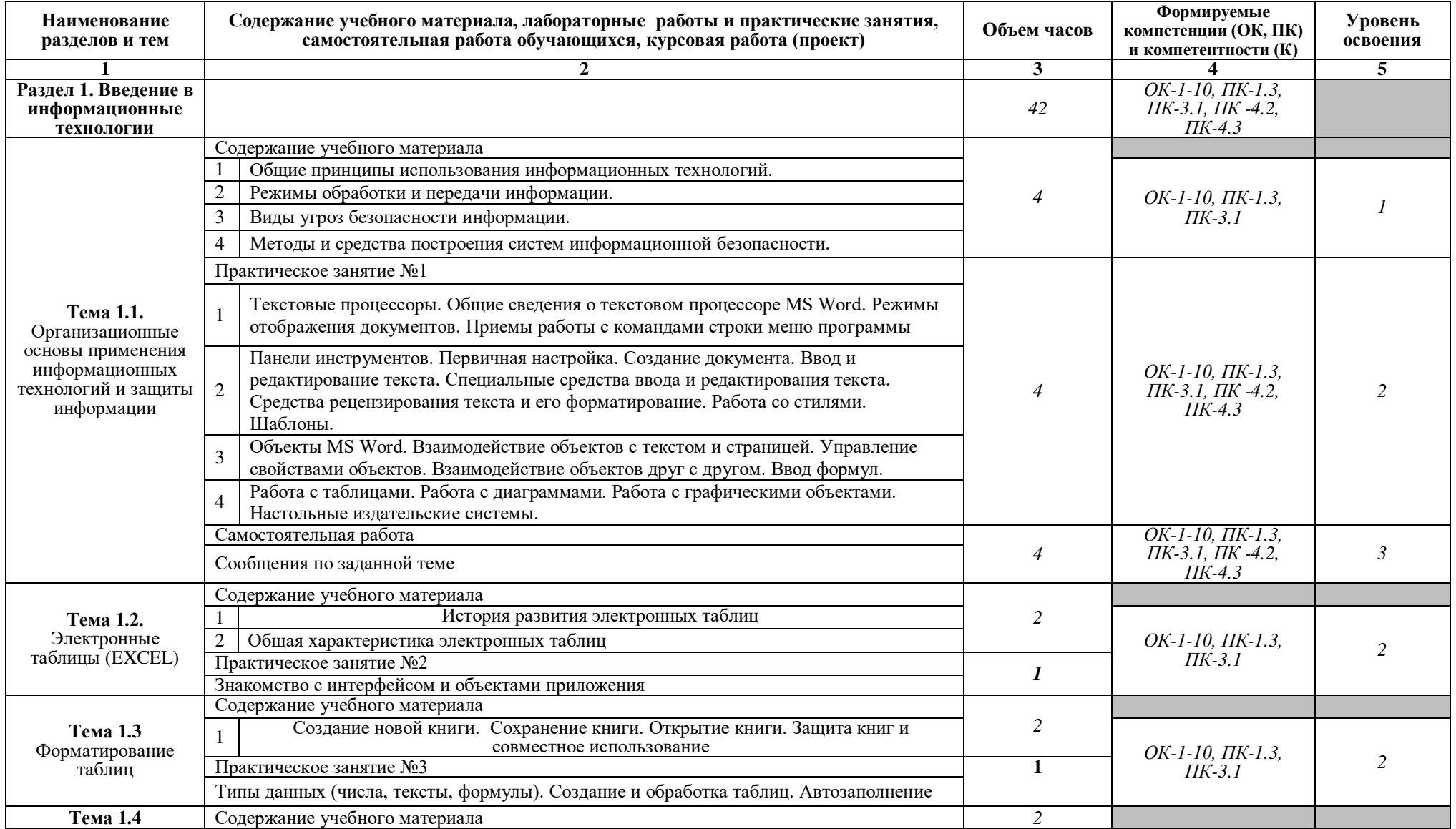

# **2.2. Тематический план и содержание учебной дисциплины** Информатика

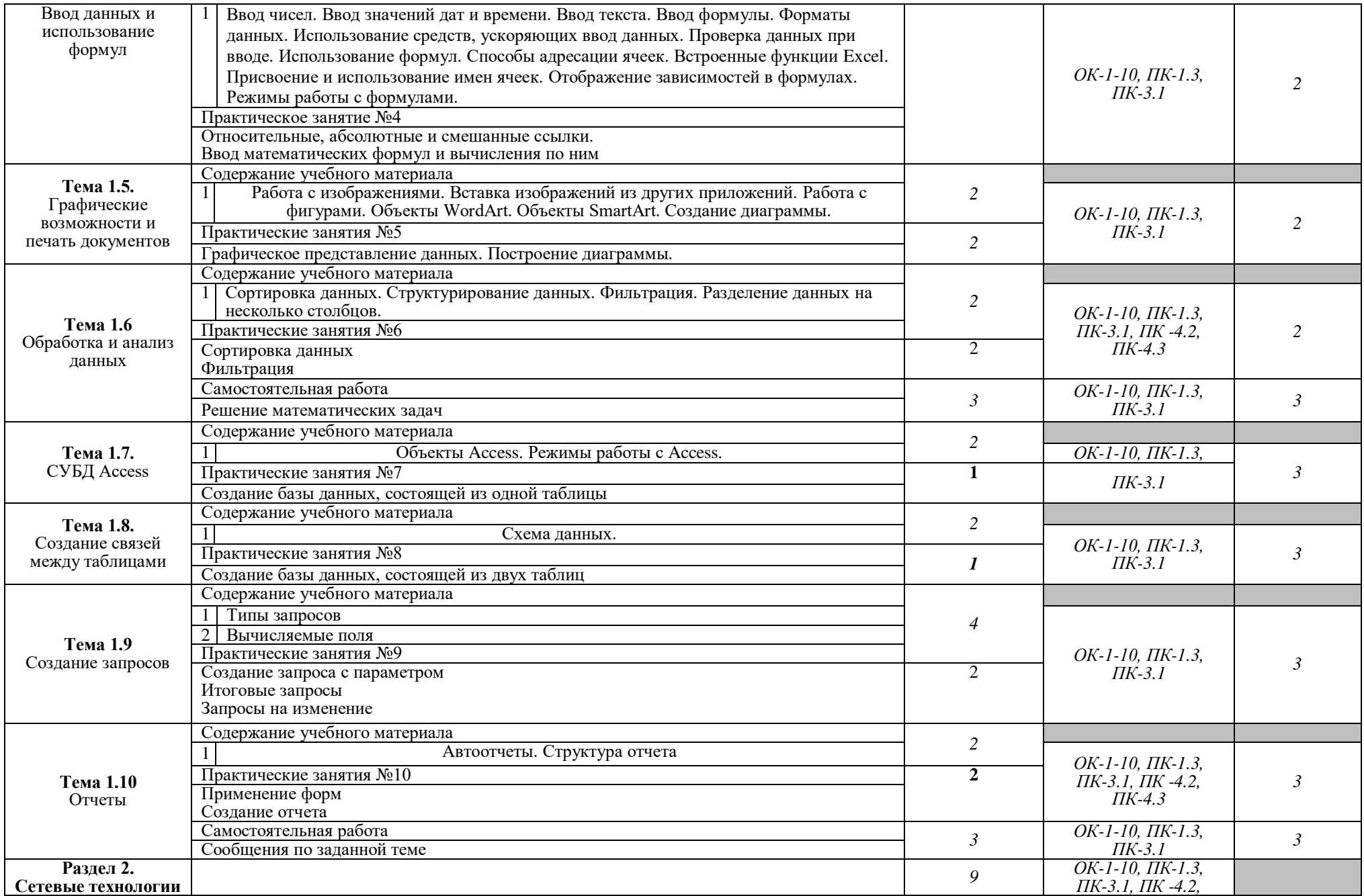

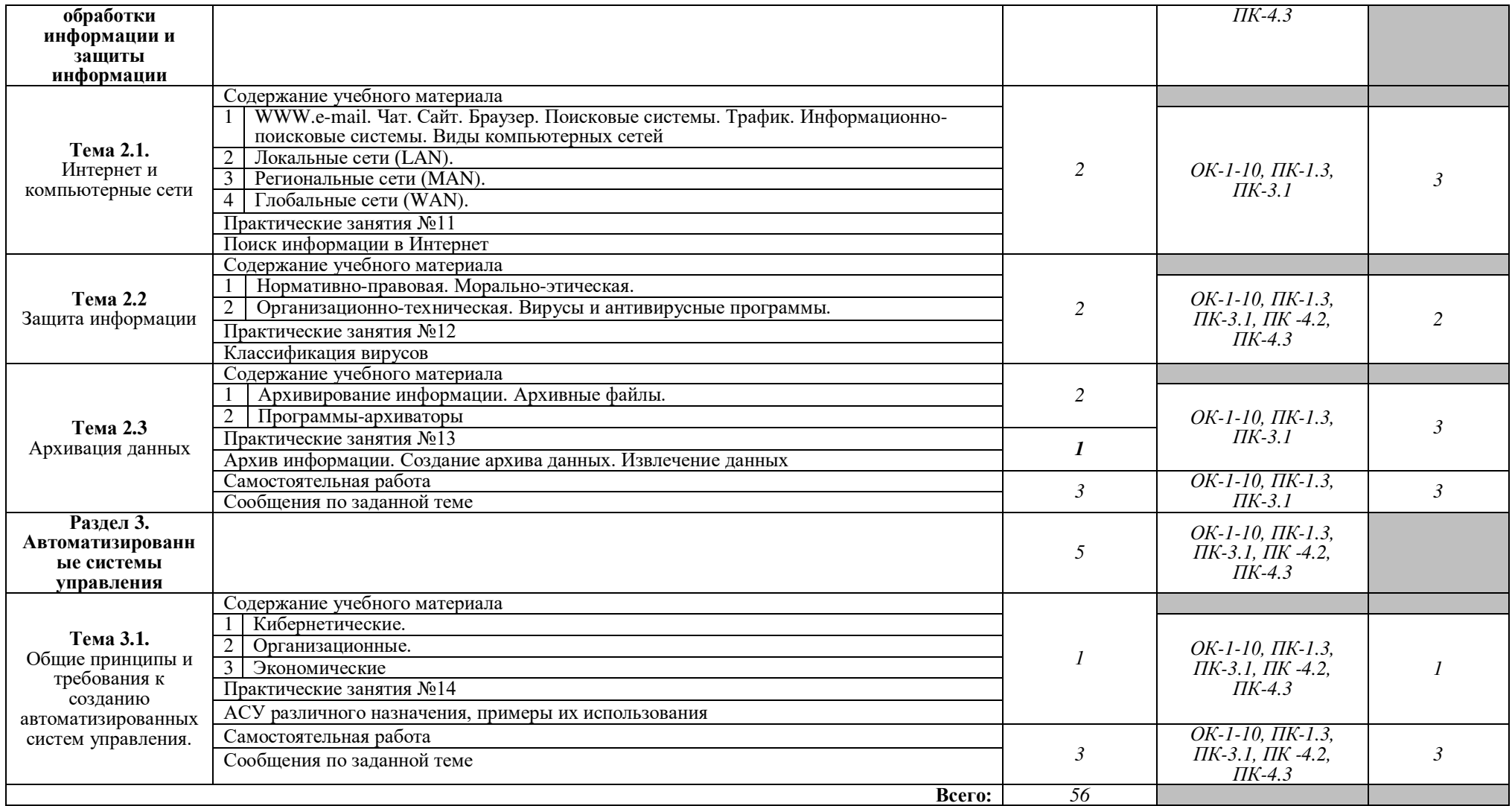

Для характеристики уровня освоения учебного материала используются следующие обозначения:

1. – ознакомительный (узнавание ранее изученных объектов, свойств);

2. – репродуктивный (выполнение деятельности по образцу, инструкции или под руководством)

3. – продуктивный (планирование и самостоятельное выполнение деятельности, решение проблемных задач)

## **3. УСЛОВИЯ РЕАЛИЗАЦИИ УЧЕБНОЙ ДИСЦИПЛИНЫ**

# **3.1. Требования к минимальному материально-техническому обеспечению**

Реализация учебной дисциплины требует наличия лаборатории информатики.

Лаборатория информатики №319.

Учебная аудитория для проведения занятий лекционного, практического типа, групповых и индивидуальных консультаций.

Посадочных мест 34.

Специализированная мебель.

Рабочие места - 14 (компьютеры «тонкий клиент» модель HP Compag t5720, мониторы SAMSUNG с ЭЛТ 15", клавиатуры Genius PS/2, мыши Genius PS/2, сервер Intel Xeon E 5507 2,27 GHz, концентратор – TRENDnet TEG-S160TX  $-1$   $\text{III}$ .)

Используемое программное обеспечение:

Microsoft Windows 7; MS Office 2010 (Word, Excel, PowerPoint), 7-Zip, Mozilla Firefox.

Лаборатория информатики №321.

Учебная аудитория для проведения занятий лекционного, практического типа, групповых и индивидуальных консультаций.

Посадочных мест 32.

Специализированная мебель.

Рабочие места -15 шт. Рабочие места в составе:

компьютеры Pentium (R) Dual-Core E6700, мониторы L1742SE, клавиатуры Genius PS/2, мыши Genius PS/2, коммутатор 1 U 19" RM TRENDnet "TEG-42WS";

Интерактивная доска Legamaster Interactive School Board, мультимедийный проектор Benq MP623 772 ST 2500 c ун.подв.креп.

Используемое программное обеспечение:

9

Microsoft Windows 7; MS Office 2010 (Word, Excel, PowerPoint), 7-Zip, Mozilla Firefox.

## **3.2. Информационное обеспечение обучения**

**Перечень рекомендуемых учебных изданий, Интернет-ресурсов, дополнительной литературы**

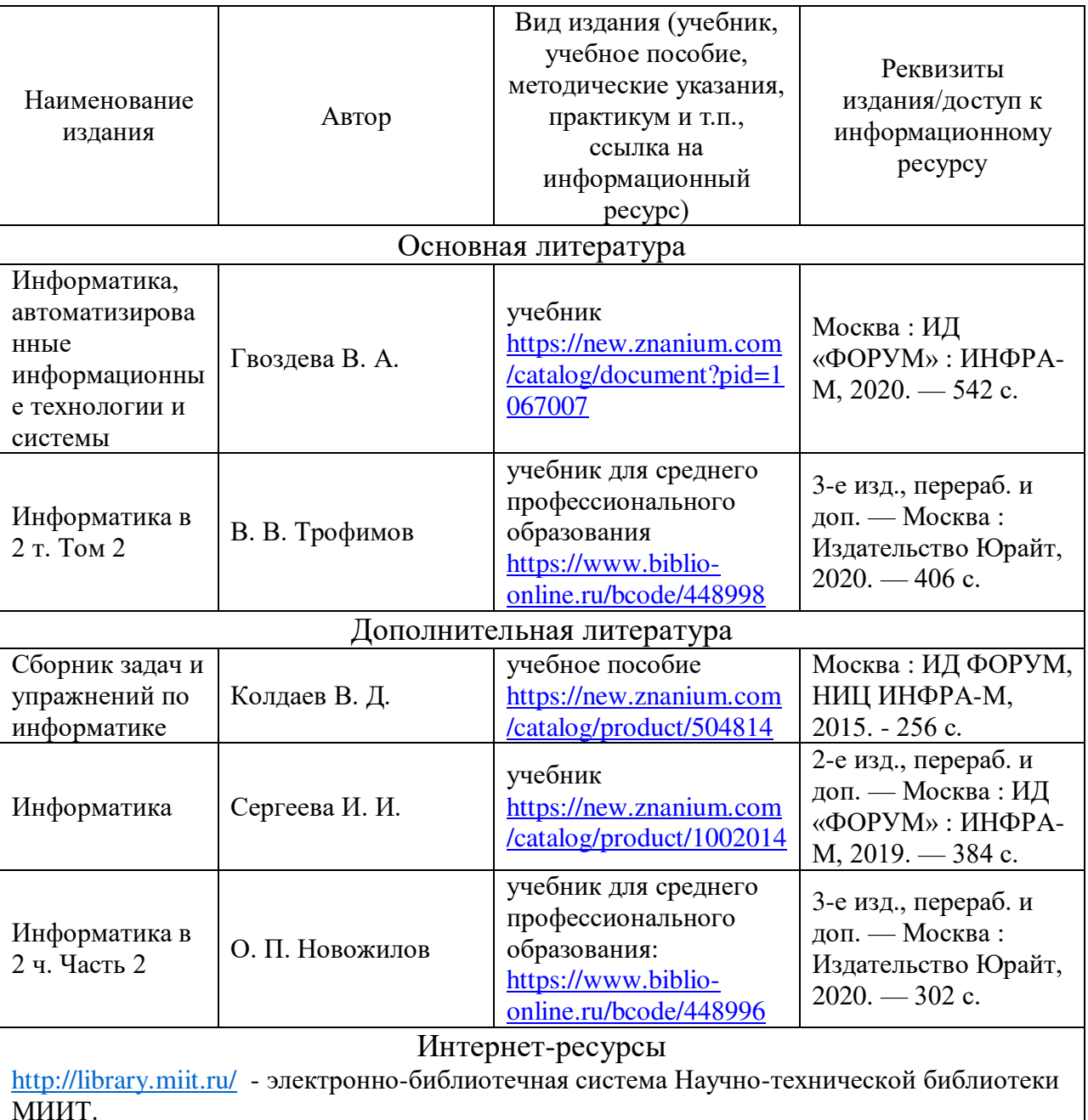

https://library.gumrf.ru – электронная библиотека ГУМРФ

www.biblio-online.ru – ООО «Электронное издательство ЮРАЙТ»

https://znanium.com - электронно-библиотечная система "Знаниум" Учебно-методические материалы и литература

 $www.fcior.edu.ru -$  Федеральный центр информационно-образовательных ресурсов —

# ФЦИОР

www.school-collection.edu.ru -Единая коллекция цифровых образовательных ресурсов www.digital-edu.ru - Справочник образовательных ресурсов «Портал цифрового образования» www.window.edu.ru - Единое окно доступа к образовательным ресурсам Российской Федерации»

# **4. КОНТРОЛЬ И ОЦЕНКА РЕЗУЛЬТАТОВ ОСВОЕНИЯ УЧЕБНОЙ ДИСЦИПЛИНЫ**

**Контроль и оценка** результатов освоения учебной дисциплины осуществляется преподавателем в процессе проведения практических занятий и лабораторных работ, тестирования, а также выполнения обучающимися индивидуальных заданий, проектов, исследований.

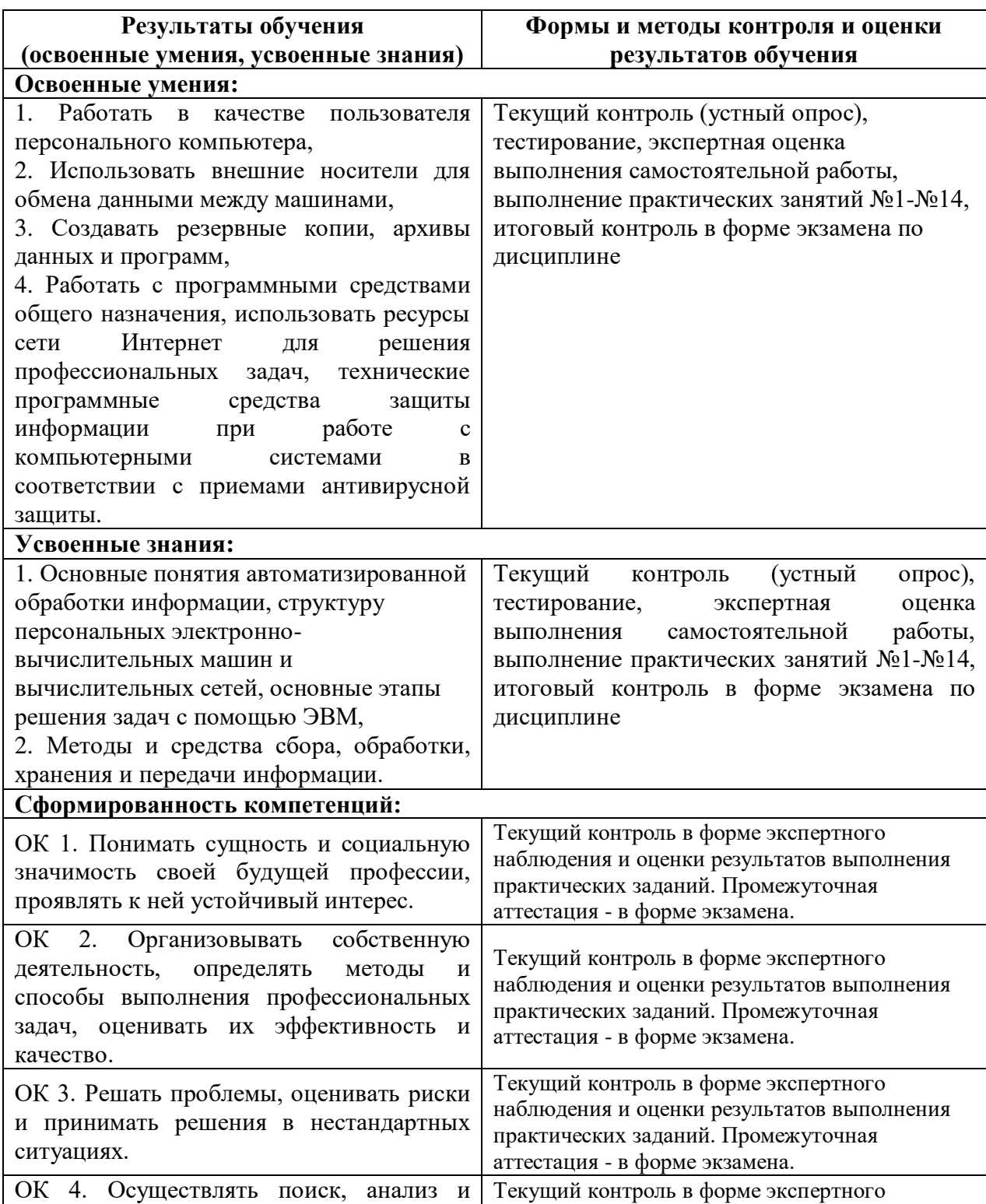

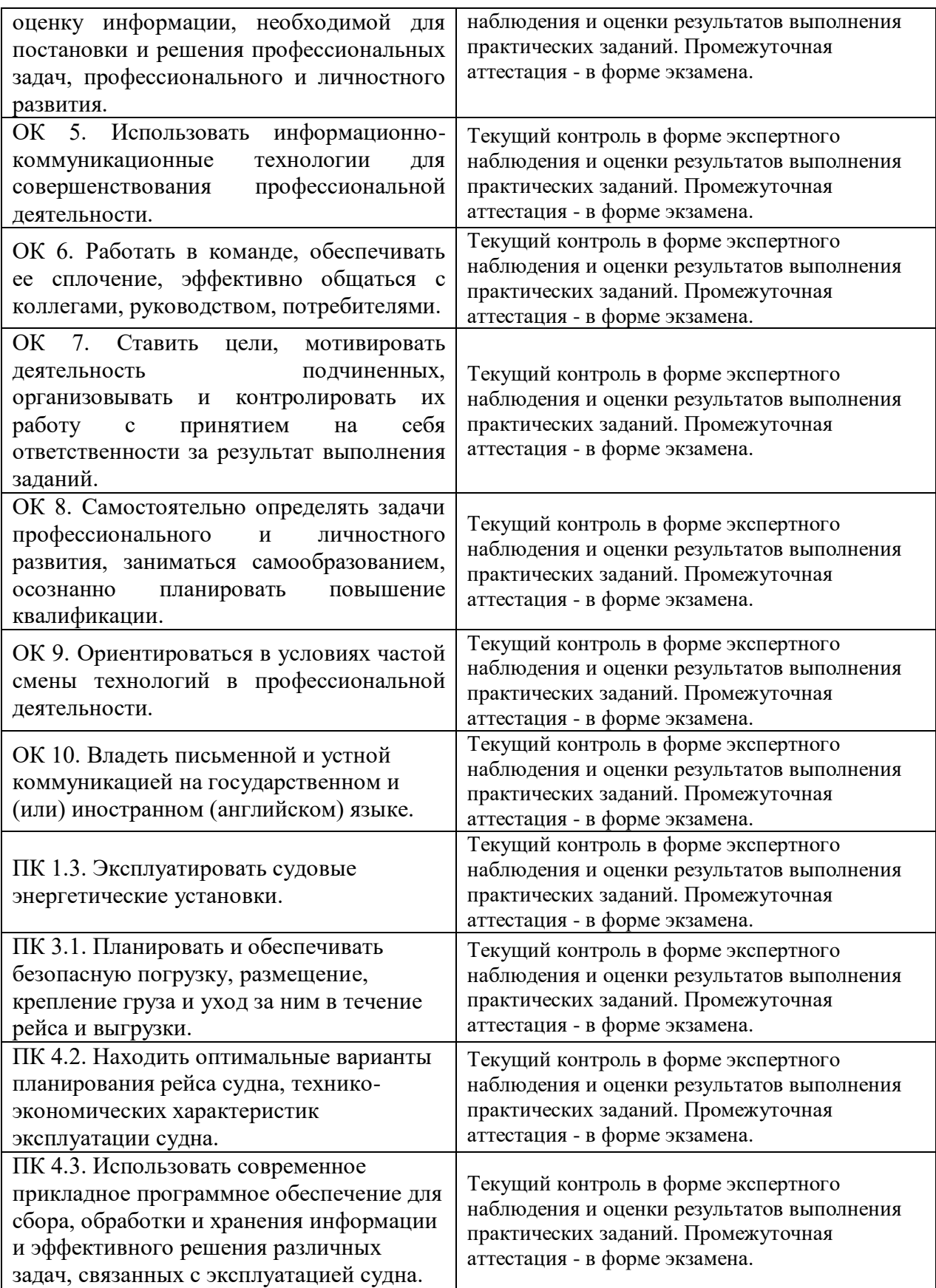

## **5. МЕТОДИЧЕСКИЕ УКАЗАНИЯ ДЛЯ ОБУЧАЮЩИХСЯ ПО ОСВОЕНИЮ ДИСЦИПЛИНЫ**

Лекции являются основным видом учебных занятий. В ходе лекционного курса проводится изложение современных научных взглядов и освещение основных проблем изучаемой области знаний.

Значительную часть теоретических знаний обучающийся должен получать самостоятельно из рекомендованных основных и дополнительных информационных источников (учебников, Интернет-ресурсов, электронной образовательной среды университета).

В тетради для конспектов лекций должны быть поля, где по ходу конспектирования делаются необходимые пометки. В конспектах рекомендуется применять сокращения слов, что ускоряет запись. Вопросы, возникшие в ходе лекций, рекомендуется делать на полях и после окончания лекции обратиться за разъяснениями к преподавателю.

После окончания лекции рекомендуется перечитать записи, внести поправки и дополнения на полях. Конспекты лекций рекомендуется использовать при подготовке к практическим занятиям (лабораторным работам, семинарам), экзамену/зачету, контрольным тестам, коллоквиумам, при выполнении самостоятельных заданий.

#### *Рекомендации по подготовке к практическим занятиям*

Для подготовки к практическим занятиям необходимо заранее ознакомиться с перечнем вопросов, которые будут рассмотрены на занятии, рекомендуемой основной и дополнительной литературы, содержанием рекомендованных Интернет-ресурсов. Необходимо прочитать соответствующие разделы из основной и дополнительной литературы, рекомендованной преподавателем, выделить основные понятия и процессы, их закономерности и движущие силы, и взаимные связи. При подготовке к занятию не нужно заучивать учебный материал. На практических занятиях нужно выяснять у преподавателя ответы на интересующие или затруднительные вопросы, высказывать и аргументировать свое изучение мнение.

#### *Рекомендации по организации самостоятельной работы*

Самостоятельная работа включает изучение учебной литературы, поиск информации в сети Интернет, подготовку к практическим занятиям, экзамену, выполнение рефератов, курсовых работ, оформление отчетов по лабораторным работам и практическим заданиям, решение задач, изучение теоретического материала, вынесенного на самостоятельное изучение.

# МИНИСТЕРСТВО ТРАНСПОРТА РОССИЙСКОЙ ФЕДЕРАЦИИ

Федеральное государственное автономное образовательное учреждение высшего образования «Российский университет транспорта» Академия водного транспорта

Колледж Академии водного транспорта Автор преподаватель первой категории Зябкина Елена Леонидовна

# **ФОНД ОЦЕНОЧНЫХ СРЕДСТВ ПО УЧЕБНОЙ ДИСЦИПЛИНЕ**

# **ЕН.02 ИНФОРМАТИКА / АДАПТАЦИОННАЯ ИНФОРМАТИКА**

*Специальность*: 26.02.03 Судовождение

*Квалификация выпускника*: Старший техник-судоводитель с правом

эксплуатации судовых энергетических установок

*Форма обучения*: Очная

*Год начала подготовки:* 2022

Москва 2022 г.

## Паспорт фонда оценочных средств

Фонд оценочных средств (далее-ФОС) предназначен для контроля и оценки образовательных достижений обучающихся, освоивших программу ЕН.02 Информатика / Адаптационная информатика.

 $\Phi$ OC включает компетентностно-оценочные материалы ДЛЯ проведения текущего контроля и промежуточной аттестации.

# 1. Перечень компетенций и этапы их формирования в процессе освоения дисциплины

Рабочей программой дисциплины «Информатика / Адаптационная информатика» предусмотрено формирование следующих компетенций:

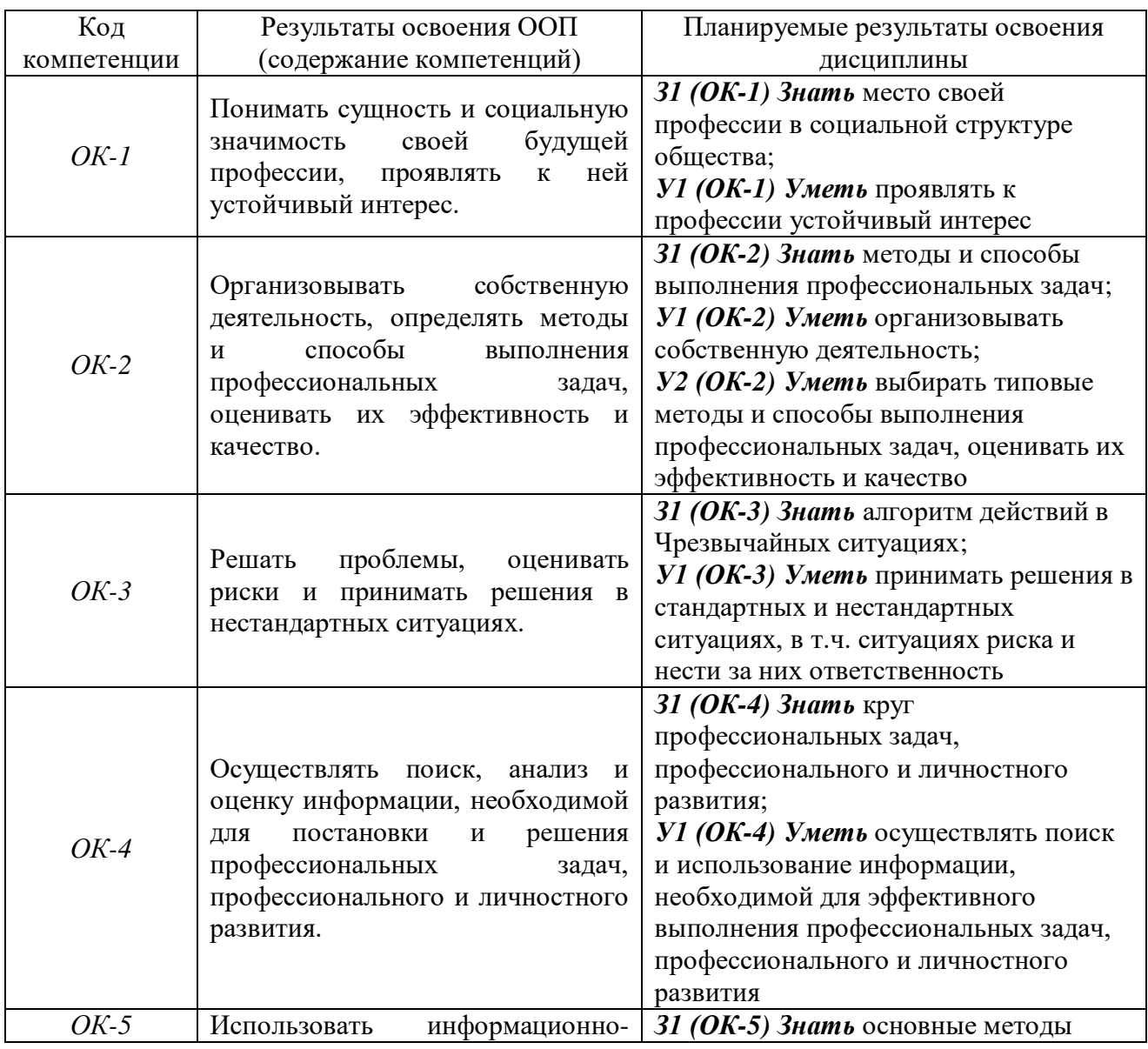

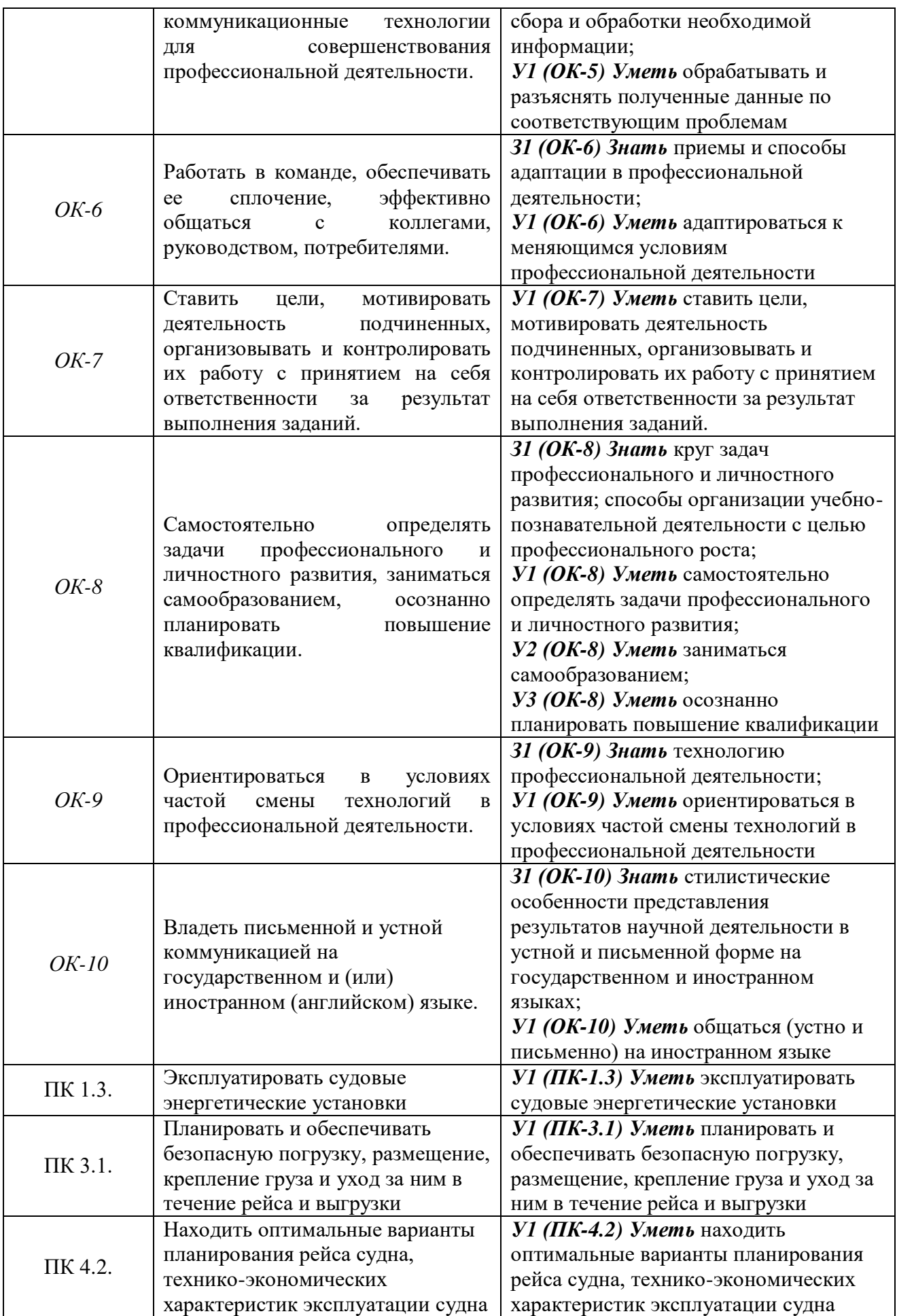

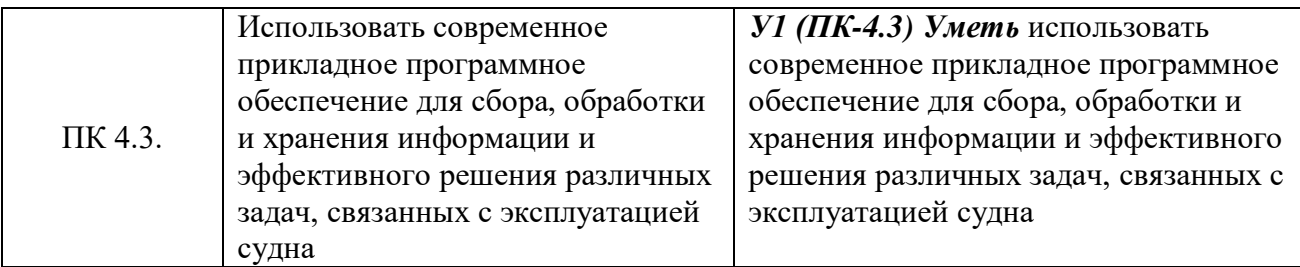

# 2. Паспорт фонда оценочных средств для проведения текущей и

# промежуточной аттестации обучающихся

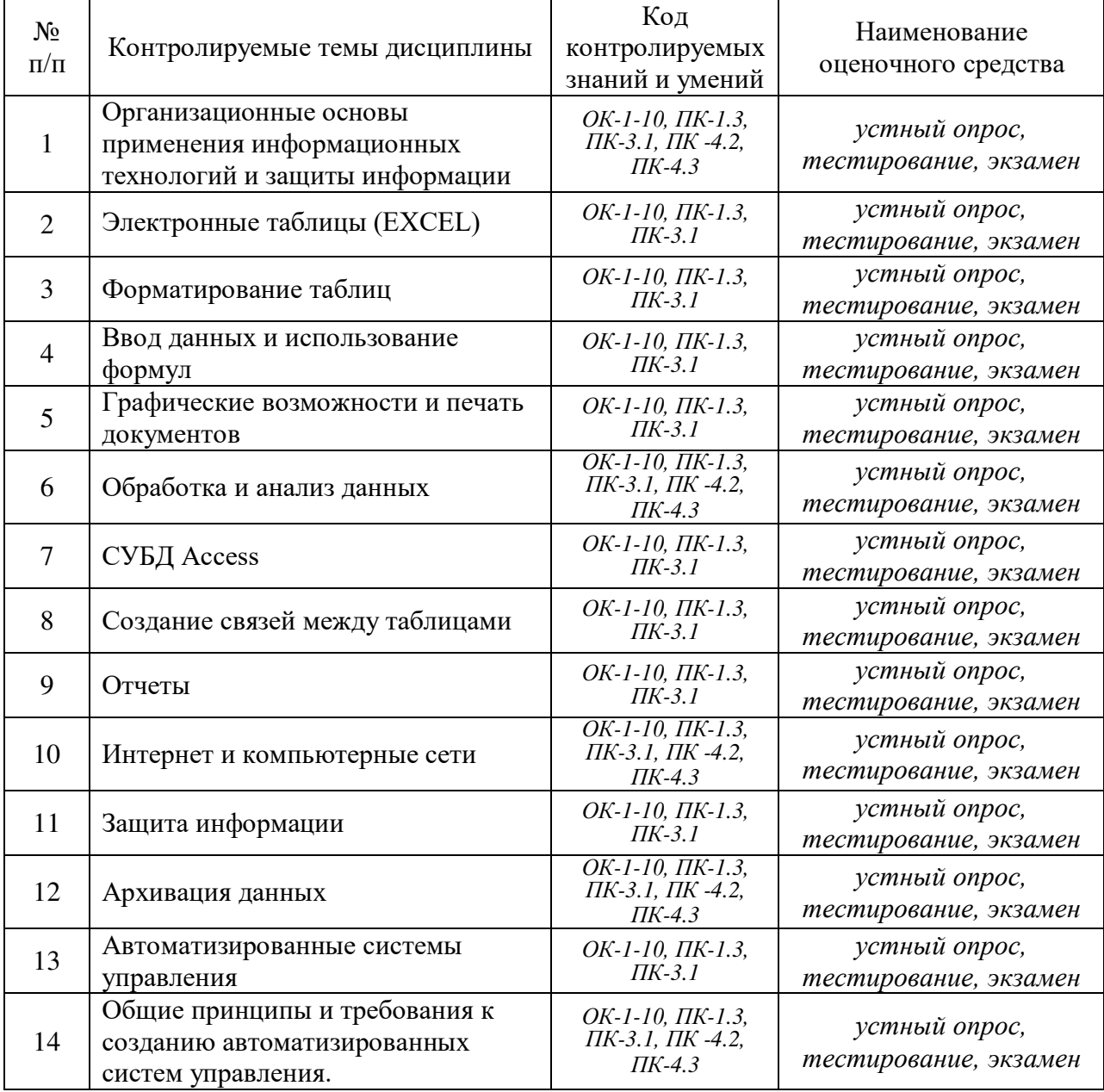

# 3. Критерии оценивания результата обучения по дисциплине и шкала

## оценивания

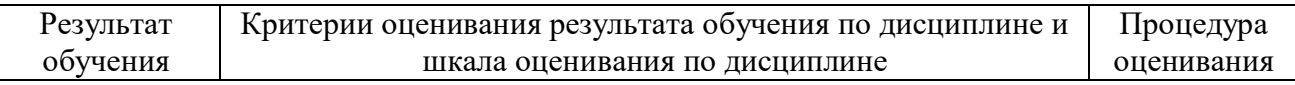

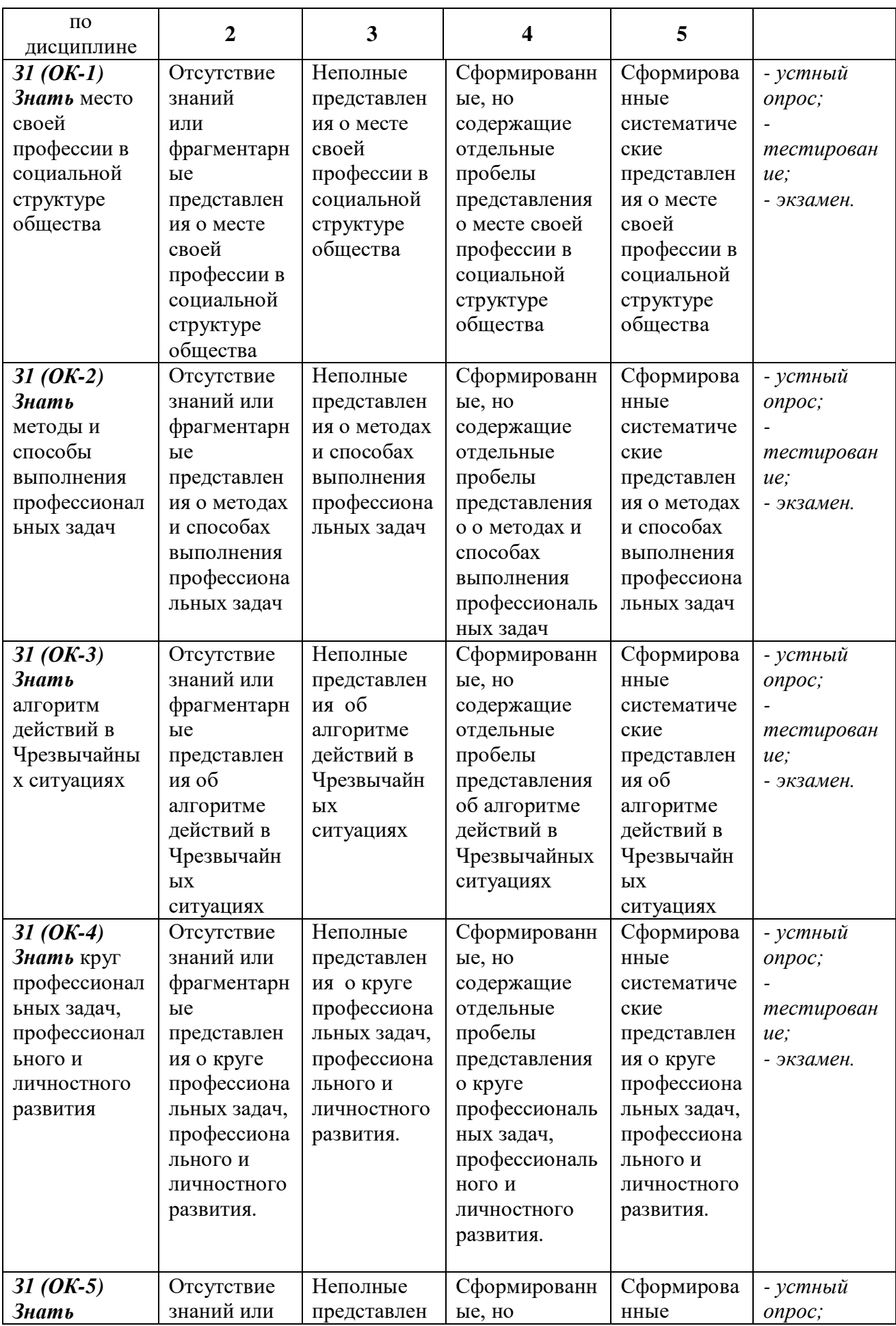

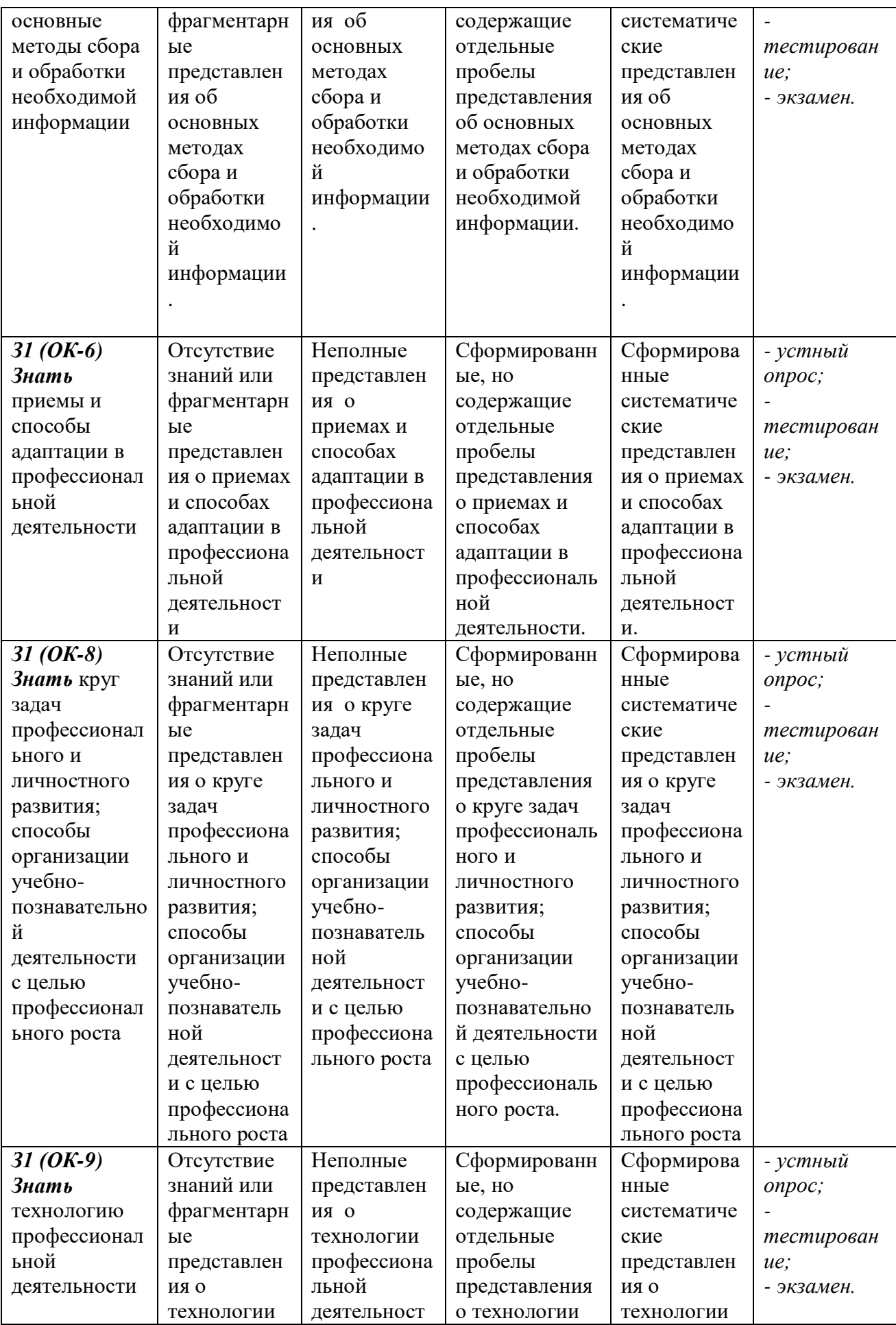

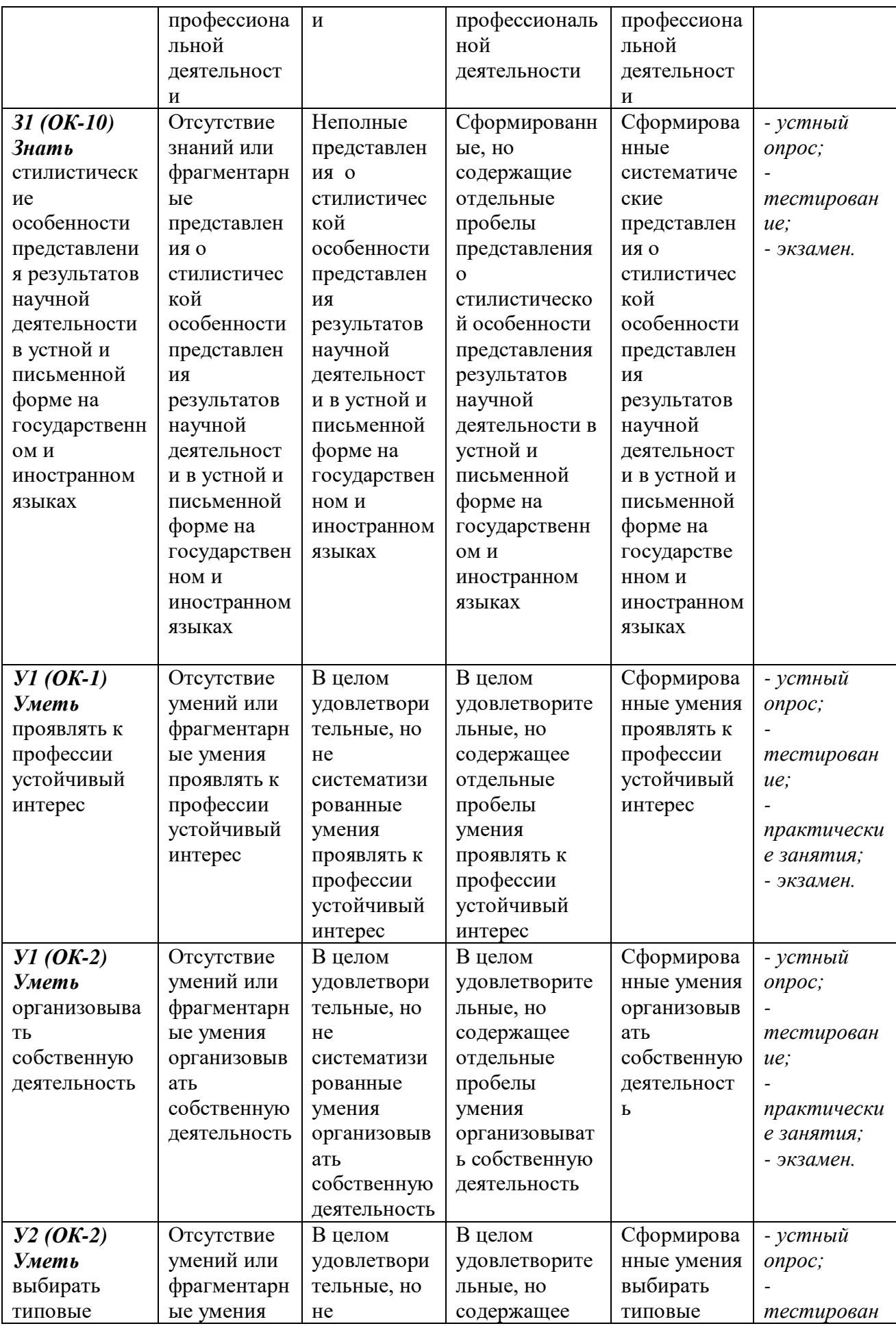

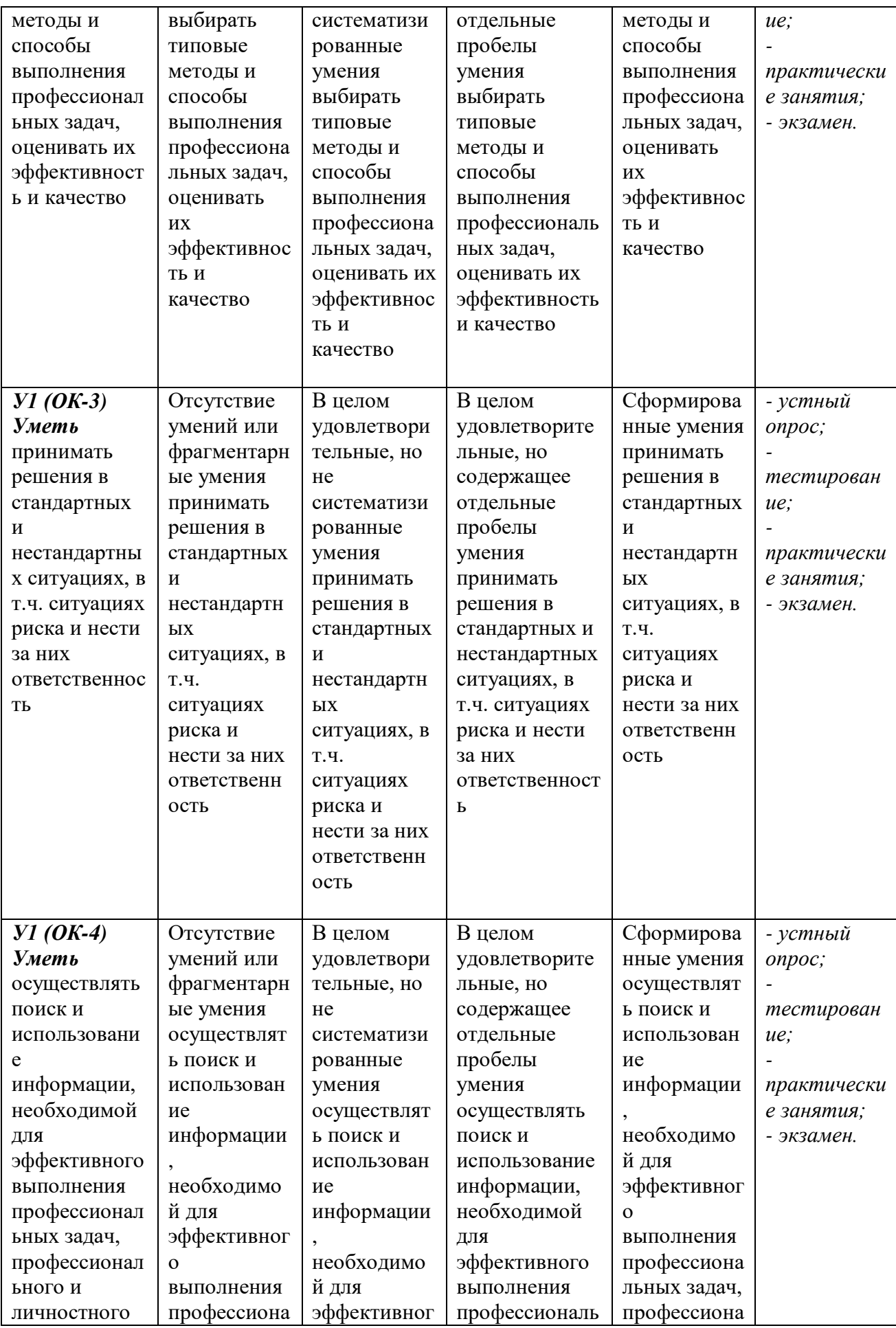

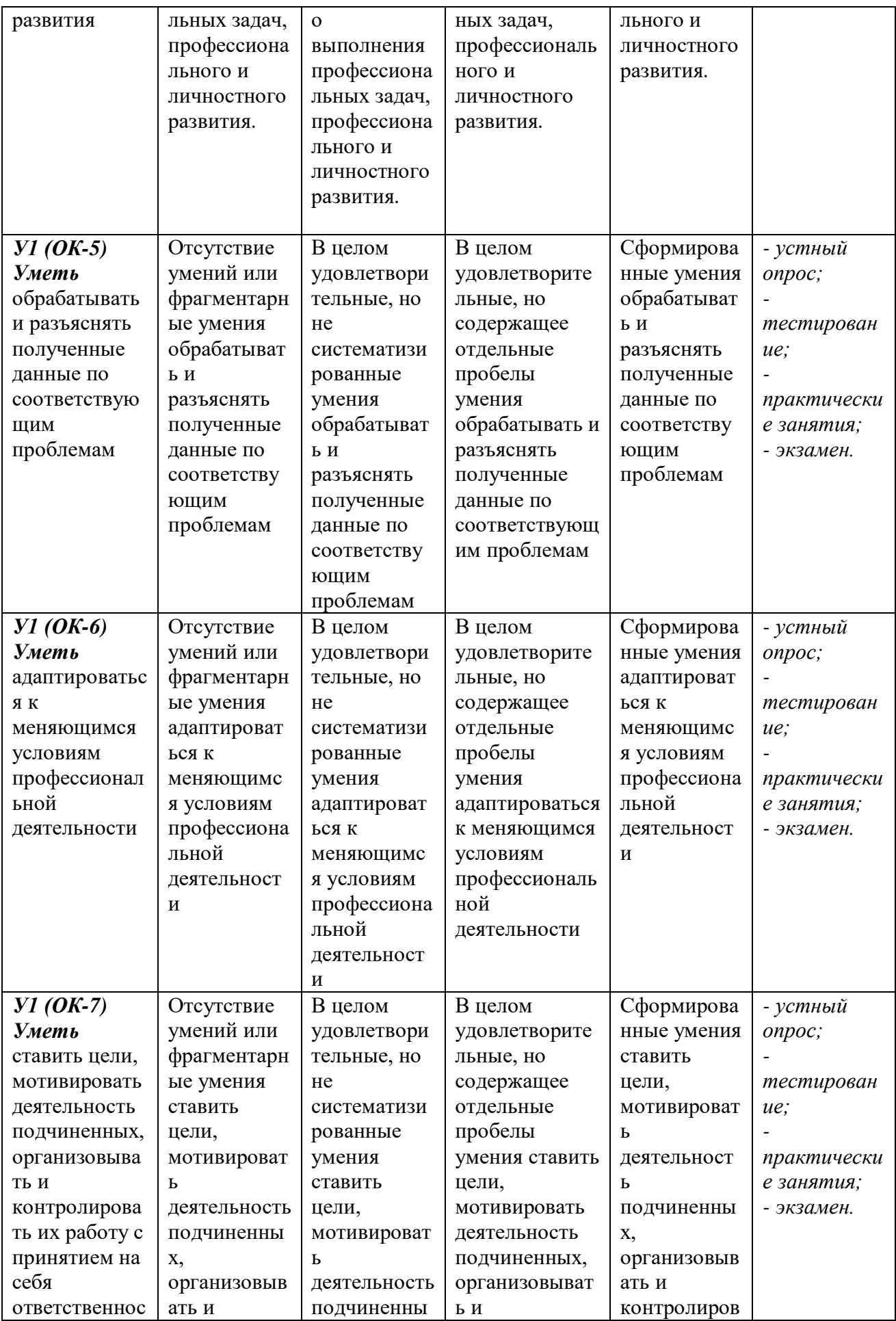

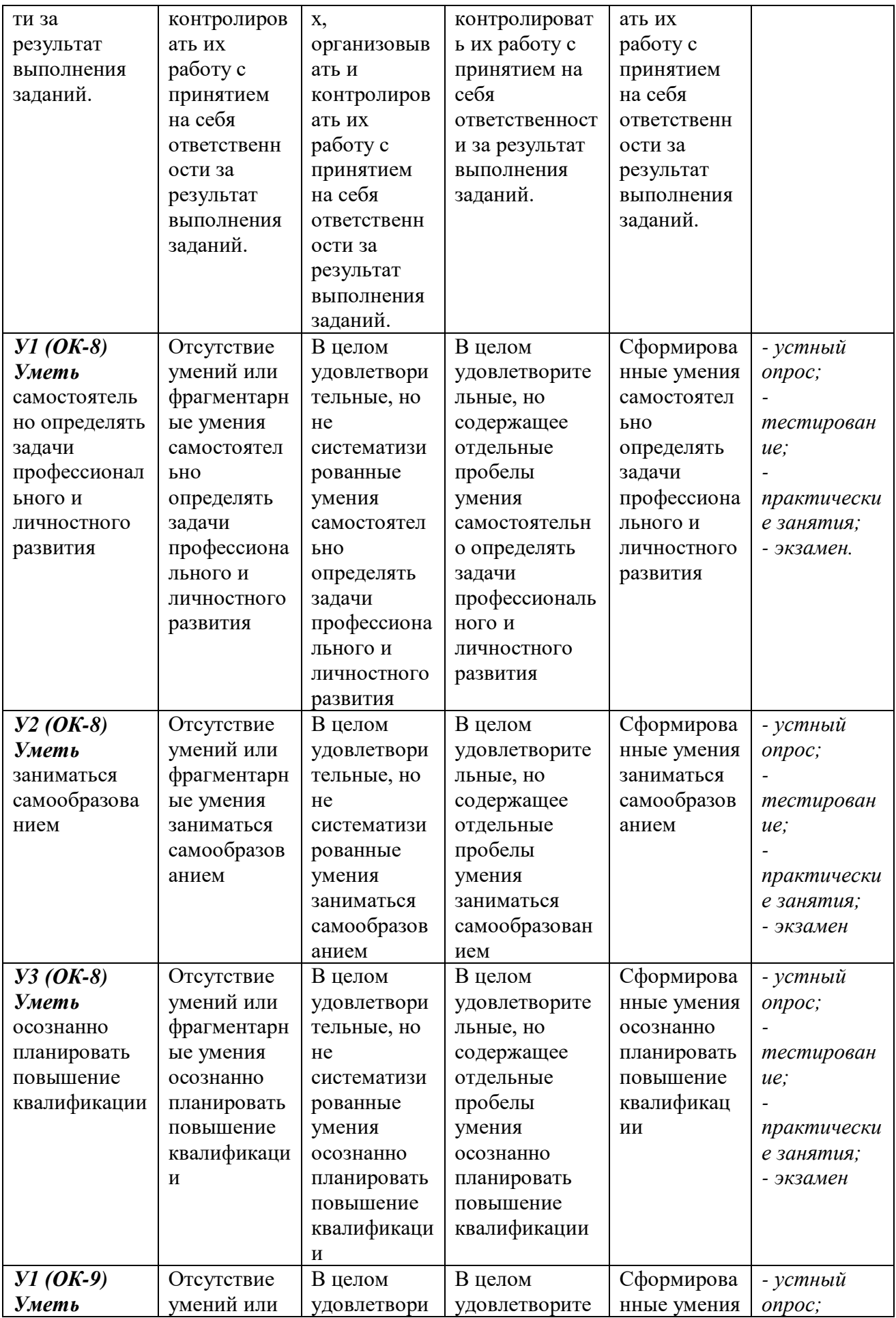

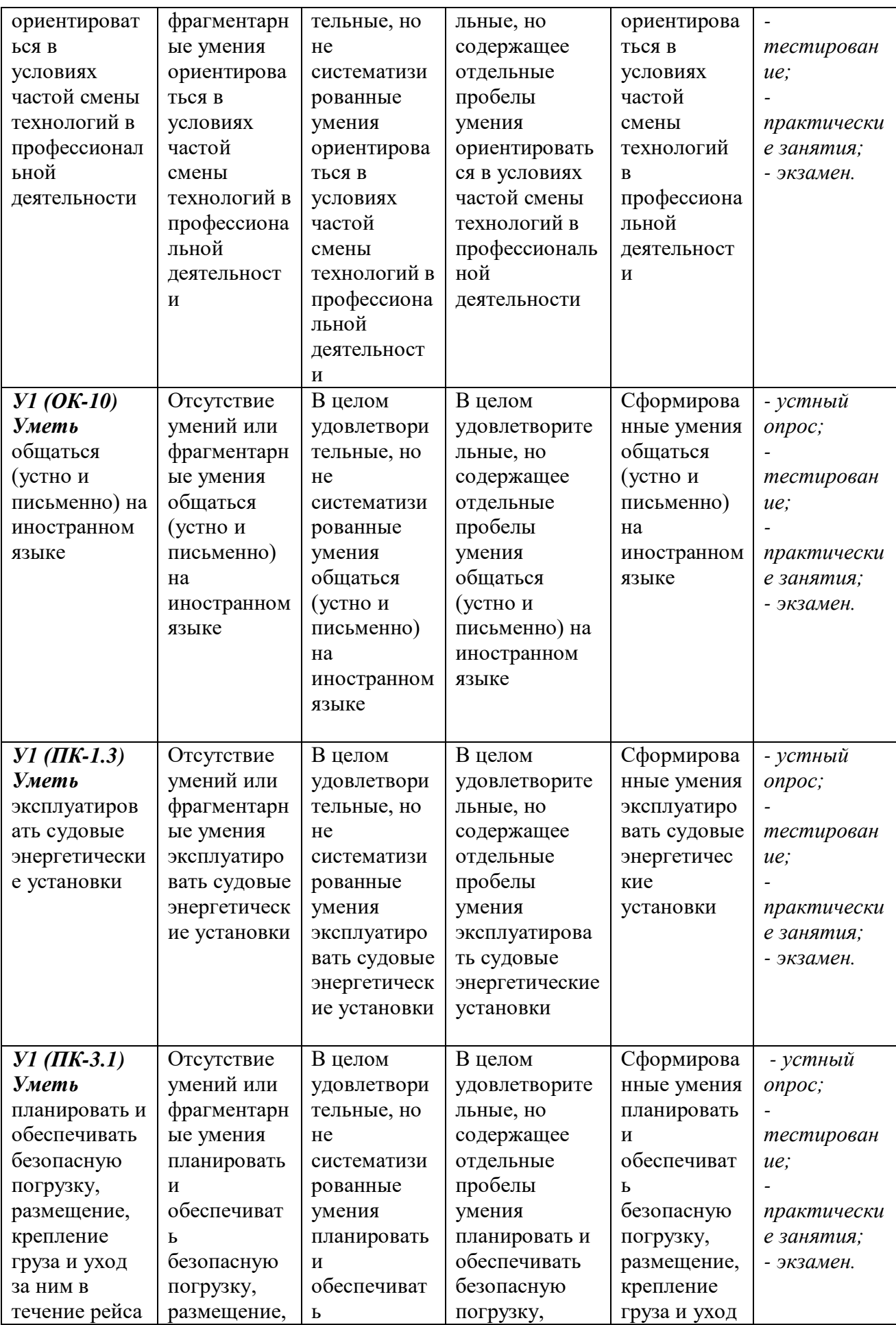

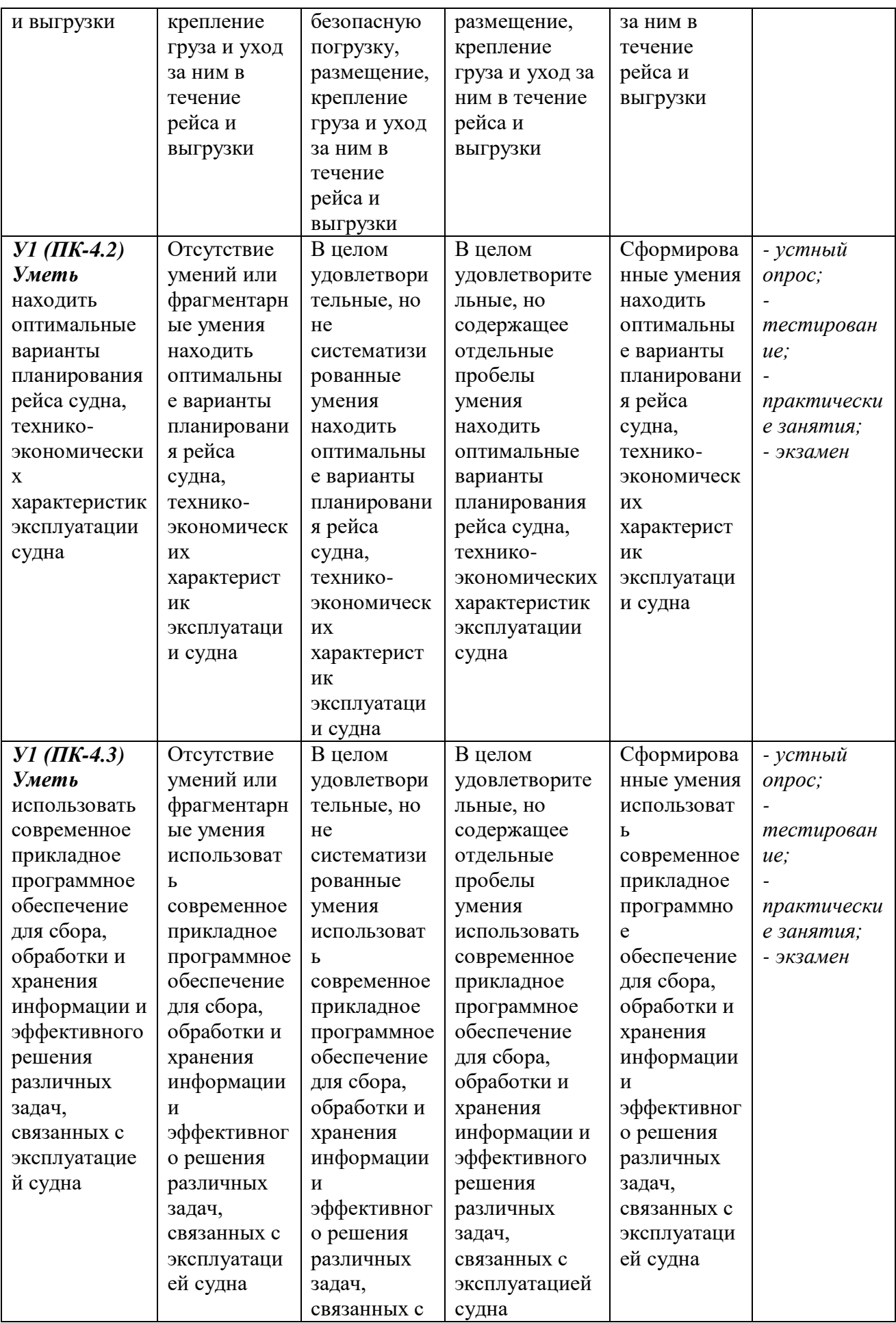

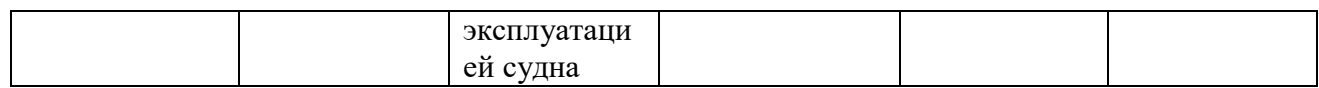

# ФОНД ОЦЕНОЧНЫХ СРЕДСТВ ДЛЯ ПРОВЕДЕНИЯ ТЕКУЩЕГО КОНТРОЛЯ

## **1. Вид текущего контроля: Устный опрос**

**Вопросы для устного опроса на учебных занятиях** 

1. Архитектура ПЭВМ. Особенности архитектуры и принципы построения.

2. Устройство ПЭВМ. Микропроцессор и его характеристики. Виды памяти и их назначение.

3. Основные и дополнительные устройства. Виды, функции, примеры.

4. Виды программного обеспечения.

5. Операционная система, назначение. Определение файла, каталога и диска. Правила их

задания (пример).

6. Возможности ОС Windows. Основные элементы окна. Правила работы с меню, панелями,

окнами, пиктограммами.

7. Компьютерные вирусы, их свойства и классификация по различным признакам.

8. Принципы функционирования основных видов вирусов.

9. Пути проникновения вирусов в компьютер и механизм распределения вирусных программ.

10. Программы обнаружения и защиты от вирусов.

11. Основные меры по защите от вирусов.

12. Возможности текстового процессора. Основные элементы экрана.

13. Создание, открытие и сохранение документов.

14. Редактирование документов: копирование и перемещение фрагментов в пределах одного документа и в другой документ и их удаление.

15. Шрифтовое оформление текста.

16. Виды форматов абзацев.

17. Форматирование символов и абзацев, установка межстрочных интервалов с помощью меню, панели инструментов. Обрамление абзацев.

29

18. Вставка в документ рисунков, диаграмм и таблиц.

19. Подготовка документа к печати. Установка параметров печати. Вывод документа на печать.

20. Установка параметров страниц и разбиение текста на страницы.

21. Колонтитулы. Предварительный просмотр.

22. Электронные таблицы, история их создания, назначение, возможности, структура.

23. Основы Excel: термины, инструментальная панель, рабочие листы, стили представления данных, построение заголовков.

24. Основные элементы, характерные для всех табличных процессоров, включающие понятие адреса клетки, классификацию вводимой информации (формульная, текстовая, числовая), методика копирования формульной информации.

25. Понятие диаграмм и их основные виды. Приемы работы при построении каждого вида диаграмм. Мастер диаграмм. Структура диаграммы. Виды функций.

26. Теоретические основы и структура база данных MS Access.

27. Структура меню. Типы данных в таблице.

28. Основные элементы базы данных. Режимы работы.

29. Оформление и редактирование данных и полей таблицы. Выбор и функции ключа таблицы.

30. Понятие запроса. Типы запросов. Создание запроса с помощью Мастера. Создание запроса с помощью Конструктора.

31. Слайд. Объекты слайда.

32. Свойства объектов. Отображение слайдов.

33. Управление воспроизведением презентаций.

34. Компьютерные сети. Виды сетей. Локальные компьютерные сети.

35. Топология локальных сетей. Аппаратные средства локальных сетей.

36. Сетевые технологии обработки информации.

37. Глобальные компьютерные информационные ресурсы: электронная почта, телеконференции, чат, структура WWW.

- 38. Сеть Internet. Структура глобальной сети Internet.
- 39. Режимы информационного обмена.

# Критерии оценивания:

- полнота и правильность ответа;
- степень осознанности, понимания изученного;
- языковое оформление ответа.

## Показатели и шкала оценивания:

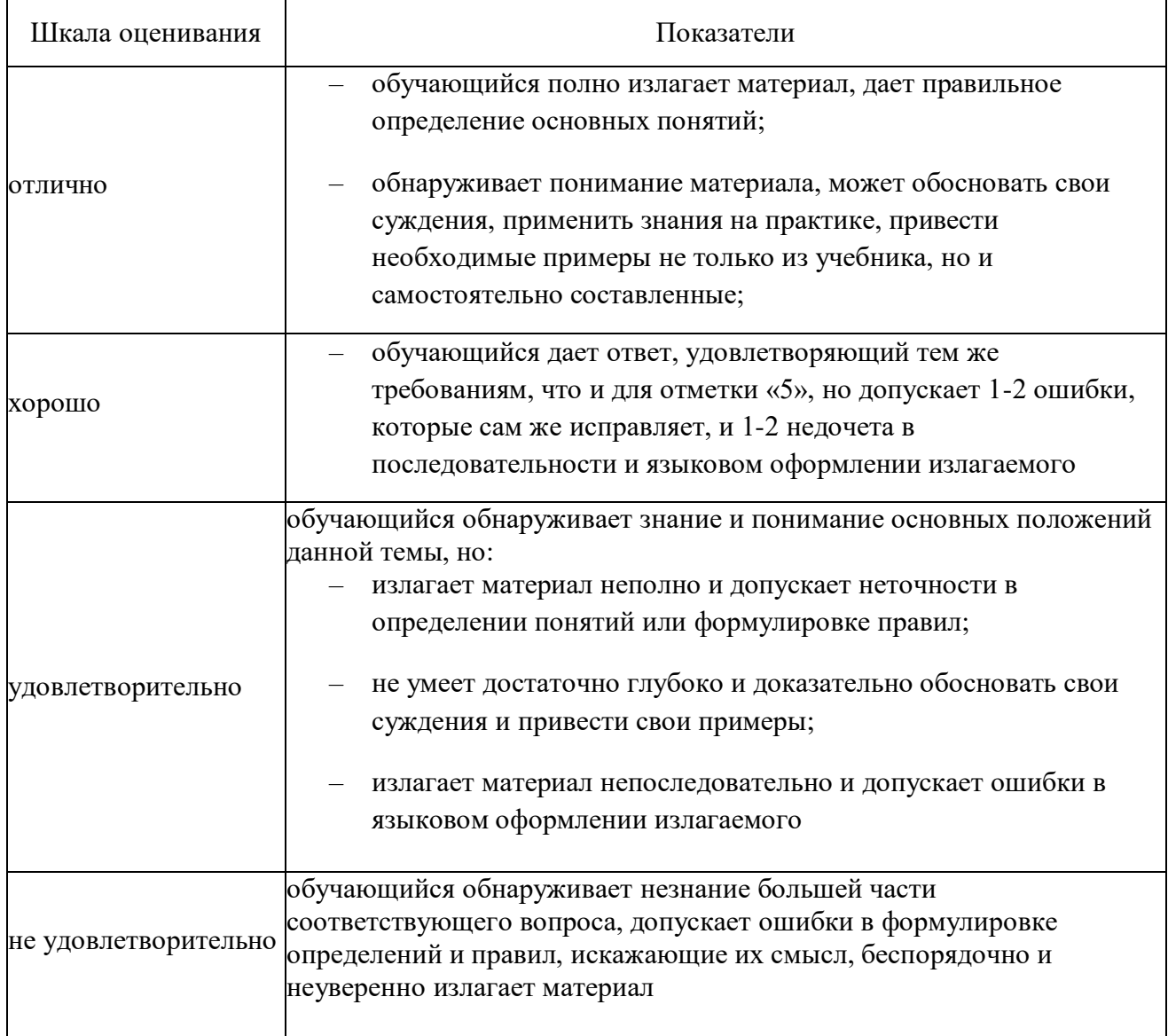

# **2. Вид текущего контроля: Тестирование**

#### **Перечень тестовых заданий для текущего контроля знаний**

Время проведения теста: 40 минут

**Тест №1**

#### **Технология обработки текстовой информации**

Задания А с выбором ответа из предложенных вариантов

- 1. Текстовый редактор это программа для:
	- 1) создания документов;
	- 2) редактирования документов;
	- 3) форматирования документов;
	- 4) печати документов.
- 2. Текстовый редактор это программное средство для:
	- 1) коммуникаций;
	- 2) подготовки текстовых документов;
	- 3) создания и поддержки баз данных.
- 3. Подготовка текста документа на ПК включает его:
	- 1) ввод;
	- 2) редактирование;
	- 3) сохранение;
	- 4) печать.
- 4. Текстовый редактор Word может обрабатывать:
	- 1) только один документ в данный момент времени;
	- 2) одновременно несколько документов.
- 5. СТРОКА СОСТОЯНИЯ окна документа Word показывает:
	- 1) номер текущей страницы;
	- 2) номер текущего раздела;
	- 3) количество страниц в документе;
	- 4) количество разделов в документе.
- 6. Выберите виды представления окна документа Word на экране:
	- 1) ОБЫЧНЫЙ;
	- 2) WEB-ДОКУМЕНТ;
	- 3) СПЕЦИАЛЬНЫЙ;
	- 4) РАЗМЕТКА СТРАНИЦЫ;
	- 5) КОМБИНИРОВАННЫЙ;
	- 6) ЭЛЕКТРОННЫЙ ДОКУМЕНТ;
- 7) СТРУКТУРА;
- 8) ГЛАВНЫЙ ДОКУМЕНТ;
- 9) СТАНДАРТНЫЙ.

7. Выберите вид представления окна документа Word, при котором страница текста изображается в том виде, в котором она будет напечатана:

- 1) ОБЫЧНЫЙ;
- 2) WEB-ДОКУМЕНТ;
- 3) СПЕЦИАЛЬНЫЙ;
- 4) РАЗМЕТКА СТРАНИЦЫ;
- 5) КОМБИНИРОВАННЫЙ;
- 6) ЭЛЕКТРОННЫЙ ДОКУМЕНТ;
- 7) СТРУКТУРА;
- 8) ГЛАВНЫЙ ДОКУМЕНТ;
- 9) СТАНДАРТНЫЙ.

8. Выберите вид представления окна документа Word, который позволяет отображать только заголовки текста:

- 1) ОБЫЧНЫЙ;
- 2) WEB-ДОКУМЕНТ;
- 3) СПЕЦИАЛЬНЫЙ;
- 4) РАЗМЕТКА СТРАНИЦЫ;
- 5) КОМБИНИРОВАННЫЙ;
- 6) ЭЛЕКТРОННЫЙ ДОКУМЕНТ;
- 7) СТРУКТУРА;
- 8) ГЛАВНЫЙ ДОКУМЕНТ;
- 9) СТАНДАРТНЫЙ.

9. Выберите вид представления окна документа Word, который позволяет одновременно отображать несколько страниц текста в одном окне документа:

- 1) ОБЫЧНЫЙ;
- 2) WEB-ДОКУМЕНТ;
- 3) СПЕЦИАЛЬНЫЙ;
- 4) РАЗМЕТКА СТРАНИЦЫ;
- 5) КОМБИНИРОВАННЫЙ;
- 6) ЭЛЕКТРОННЫЙ ДОКУМЕНТ;
- 7) СТРУКТУРА;
- 8) ГЛАВНЫЙ ДОКУМЕНТ;
- 9) СТАНДАРТНЫЙ.

10. Выберите вид представления окна документа Word, который позволяет «перетаскивать»

рисунки мышью со страницы на страницу:

- 1) ОБЫЧНЫЙ;
- 2) WEB-ДОКУМЕНТ;
- 3) СПЕЦИАЛЬНЫЙ;
- 4) РАЗМЕТКА СТРАНИЦЫ;
- 5) КОМБИНИРОВАННЫЙ;
- 6) ЭЛЕКТРОННЫЙ ДОКУМЕНТ;
- 7) СТРУКТУРА;
- 8) ГЛАВНЫЙ ДОКУМЕНТ;
- 9) СТАНДАРТНЫЙ.
- 11. Масштабирование текста в окне документа Word можно осуществлять:
	- 1) командой меню ВИД-МАСШТАБ;
	- 2) с помощью кнопки МАСШТАБ на панели СТАНДАРТНАЯ;
	- 3) командой меню ФОРМАТ-ШРИФТ.
- 12. Чтобы установить автоматический перенос слов в тексте документа Word, следует:
	- 1) вызвать в тексте документа контекстное меню и выбрать соответствующую команду;
	- 2) задать команду АВТОФОРМАТ меню ФОРМАТ и указать соответствующие параметры;
	- 3) выбрать команду ЯЗЫК меню СЕРВИС и задать соответствующую команду.
- 13. Корректировать текст документа Word по мере его ввода позволяет команда:
	- 1) СЕРВИС-АВТОЗАМЕНА;
	- 2) СЕРВИС-ИСПРАВЛЕНИЯ;
	- 3) СЕРВИС-АВТОРЕФЕРАТ.
- 14. Меню Файл MSWORD содержит команды:
	- 1) СОЗДАТЬ;
	- 2) ОТКРЫТЬ;
	- 3) СОХРАНИТЬ;
	- 4) СЕРВИС.
- 15. Установка параметров страницы в тексте документа Word это выбор:
	- 1) полей;
	- 2) размера листа бумаги;
	- 3) шрифтов;
	- 4) заголовков.
- 16. Для изменения параметров страницы в тексте документа Word следует выбрать команду:
	- 1) ФАЙЛ-ПАРАМЕТРЫ СТРАНИЦЫ;
	- 2) ФОРМАТ-ПАРАМЕТРЫ СТРАНИЦЫ.
- 17. Текстовый документ может содержать:
	- 1) таблицы;
	- 2) диаграммы;
	- 3) рисунки.
- 18. Редактирование текста документа это:
	- 1) преобразование содержания документа;
	- 2) преобразование, изменяющее форму представления документа.
- 19. Редактирование текста документа это преобразование содержания документа путем:
	- 1) добавления;
	- 2) удаления;
	- 3) перемещения;
	- 4) исправления.

20. Форматирование текста документа – это преобразование, изменяющее форму представления документа путем изменений параметров:

- 1) абзацев;
- 2) шрифтов;
- 3) символов
- 4) страницы;
- 5) документа.

21. Команда ФАЙЛ-СВОЙСТВА-СТАТИСТИКА позволяет получить различные сведения о тексте документа, в том числе о количестве:

- 1) страниц;
- 2) абзацев;
- 3) строк;
- 4) символов;
- 5) слов;
- 6) предложений.

22. Сведения о составе текста документа предоставляет команда:

- 1) ФАЙЛ-СВОЙСТВА-СТАТИСТИКА;
- 2) СЕРВИС-ПАРАМЕТРЫ.

23. Для того чтобы быстро найти в документе указанные символы, следует выполнить команду:

- 1) ПРАВКА-ЗАМЕНИТЬ;
- 2) НАЙТИ И ЗАМЕНИТЬ;
- 3) ПРАВКА-НАЙТИ;
- 4) ПРАВКА-ПЕРЕЙТИ.

24. Для того чтобы быстро найти в документе указанные символы и заменить их, следует выполнить команду:

- 1) ПРАВКА-ЗАМЕНИТЬ;
- 2) НАЙТИ И ЗАМЕНИТЬ;
- 3) ПРАВКА-НАЙТИ;
- 4) ПРАВКА-ПЕРЕЙТИ.
- 25. Как называются программы преобразования формата текстового файла?
	- 1) конверторы;
	- 2) декодеры.

26. Выберите форматы текстовых файлов, которые полностью сохраняют форматирование документа:

- 1) ТХТ;
- 2) RTF;
- 3) DOC;
- 4) HTML;
- 5) HTM;
- 6) COD;
- 7) PTF.

27. Выбор формата текстового документа производится в процессе его:

- 1) сохранения;
- 2) открытия;
- 3) печати.
- 28. Преобразование формата текстового документа производится в процессе его:
	- 1) открытия;
	- 2) сохранения;
	- 3) печати.
- 29. Абзац это текст,
	- 1) заканчивающийся маркером абзаца;
	- 2) начинающийся с красной строки;
	- 3) начинающийся с левого отступа;
	- 4) начинающийся с левого выступа.
- 30. Выравнивание абзаца текста это его расположение относительно:
	- 1) границ полей страницы;
	- 2) краев листа бумаги.
- 31. Форматирование абзаца текста документа Word это действия по изменению:
	- 1) шрифта;
- 2) размеров отступов, межстрочного интервала и вида выравнивания;
- 3) места расположения абзаца.
- 32. Установка параметров абзаца в тексте документа Word это выбор:
	- 1) полей;
	- 2) размера листа бумаги;
	- 3) шрифтов;
	- 4) заголовков;
	- 5) отступов;
	- 6) межстрочных интервалов;
	- 7) вида выравнивания;
	- 8) положения на странице.
- 33. Для изменения параметров абзаца в тексте документа Word следует выбрать команду:
	- 1) ФОРМА Т-ПАРАМЕТРЫ СТРАНИЦЫ;
	- 2) ФОРМАТ-АБЗАЦ;
	- 3) ФОРМАТ-ШРИФТ.

34. Для изменения параметров абзаца в тексте документа Word можно выбрать соответствующие кнопки на панели:

- 1) ФОРМАТИРОВАНИЕ;
- 2) СТАНДАРТНАЯ;
- 3) АВТОТЕКСТ.
- 35. Единица измерения размера шрифта это:
	- 1) пункт;
	- 2) такт;
	- 3) пиксел.
- 36. Существуют типы шрифтов:
	- 1) растровые;
	- 2) векторные;
	- 3) с засечками;
	- 4) рубленые;
	- 5) пиленые.
- 37. Установка параметров шрифта в тексте документа Word это выбор:
	- 1) начертания;
	- 2) размера;
	- 3) цвета;
	- 4) интервала;
	- 5) анимации;

6) отступов.

- 38. Для изменения параметров шрифта в тексте документа Word следует выбрать команду:
	- 1) ФОРМА Т-ПАРАМЕТРЫ СТРАНИЦЫ;
	- 2) ФОРМАТ-АБЗАЦ;
	- 3) ФОРМАТ-ШРИФТ.

39. Для изменения параметров шрифта в тексте документа Word можно выбрать соответствующие кнопки на панели:

- 1) ФОРМАТИРОВАНИЕ;
- 2) СТАНДАРТНАЯ;
- 3) АВТОТЕКСТ.
- 40. Выделенный фрагмент текста документа Word можно:
	- 1) удалить;
	- 2) переместить в новую позицию;
	- 3) скопировать;
	- 4) распечатать.
- 41. Для удаления выделенного фрагмента текста документа Word следует:
	- 1) нажать клавишу <Delete>;
	- 2) задать команду ПРАВКА-ОЧИСТИТЬ;
	- 3) задать команду ПРАВКА-ВЫРЕЗАТЬ;
	- 4) задать команду ПРАВКА-УДАЛИТЬ.
- 42. Какие страницы текста документа можно отобрать для вывода на печать?
	- 1) все страницы;
	- 2) по номерам;
	- 3) текущую страницу;
	- 4) выделенные страницы.
- 43. Чтобы вставить таблицу в текст документа Word, следует выполнить

команду:

- 1) ФОРМАТ-ТАБЛИЦА;
- 2) ВСТАВКА-ТАБЛИЦА;
- 3) ТАБЛИЦА-ДОБАВИТЬ ТАБЛИЦУ;
- 4) ТАБЛИЦА-НАРИСОВАТЬ ТАБЛИЦУ.
- 44. Чтобы вставить таблицу в текст документа Word, следует:
	- 1) выполнить команду ВСТАВКА -ОБЪЕКТ-ТАБЛИЦА;
	- 2) включить кнопку ДОБАВИТЬ ТАБЛИЦУ на панели СТАНДАРТНАЯ;
	- 3) включить кнопку ДОБАВИТЬ ТАБЛИЦУ EXCEL на панели СТАНДАРТНАЯ.

45. Изменить ширину столбцов (высоту строк) в таблице текстового документа можно с помощью:

1) мыши, перетаскиванием границ;

#### 2) команды ТАБЛИЦА-ВЫСОТА И ШИРИНА ЯЧЕЙКИ;

- 3) команды ТАБЛИЦА-АВТОФОРМАТ.
- 46. Форматирование таблицы текстового документа можно провести:
	- 1) автоматически;
	- 2) вручную.

47. Форматирование таблицы текстового документа можно провести с помощью команды:

- 1) ТАБЛИЦА-АВТОФОРМАТ;
- 2) ФОРМАТ-ГРАНИЦЫ и ЗАЛИВКА.
- 48. В ячейку таблицы документа Word можно вставить:
- 1) текст;
- 2) рисунок;
- 3) список;
- 4) формулу;
- 5) таблицу.
- 49. Для любой ячейки (любых ячеек) таблицы документа Word:
	- 1) можно изменять форматирование;
	- 2) нельзя изменять форматирование.
- 50. Форматирование текста в ячейке таблицы производится с помощью:
	- 1) команды ФОРМАТ-ШРИФТ;
	- 2) команды ФОРМАТ-АБЗАЦ;
	- 3) соответствующих кнопок панели ФОРМАТИРОВАНИЕ.
- 51. Автоформат таблиц позволяет применить выбранный шаблон форматирования к:
	- 1) таблице целиком;
	- 2) обрамлению;
	- 3) цвету;
	- 4) шрифту;
	- 5) первому столбцу;
	- 6) первой строке

52. Для перемещения по таблице при вводе или редактировании данных можно использовать:

- 1) щелчок мыши в нужной ячейке;
- 2) клавишу <ТаЬ>;
- 3) клавиши <Shift+Tab>;
- 4) клавиши со стрелками вверх и вниз, вправо и влево.
- 53. Списки бывают:
	- 1) маркированные;
	- 2) нумерованные;
	- 3) смешанные;
	- 4) многоуровневые;
	- 5) символизированные.
- 54. Для создания списка в тексте документа Word следует:
	- 1) выделить на панели ФОРМАТИРОВАНИЕ кнопку НУМЕРАЦИЯ;
	- 2) выделить на панели ФОРМАТИРОВАНИЕ кнопку МАРКЕРЫ;
	- 3) выполнить команду ФОРМАТ-СПИСОК;
	- 4) выполнить команду ВСТАВКА-СПИСОК.
- 55. В текст документа Word можно вставить рисунок, выполнив команду:
	- 1) ВСТАВКА-РИСУНОК-ИЗ ФАЙЛА;
	- 2) ВСТАВКА-РИСУНОК-КАРТИНКИ;
	- 3) ВСТАВКА-ОБЪЕКТ;
	- 4) ВСТАВКА-РИСУНОК-ДИАГРАММА.
- 56. Рисунок можно создавать и редактировать в тексте документа Word:
	- 1) с помощью кнопок панели РИСОВАНИЕ;
	- 2) с помощью кнопок панели НАСТРОЙКА ИЗОБРАЖЕНИЯ.
- 57. Выберите верный порядок действий для вывода на экран панель РИСОВАНИЕ:
	- 1) ВСТАВКА-ОБЪЕКТ-РИСОВАНИЕ;
	- 2) ВИД-ПАНЕЛЬ ИНСТРУМЕНТОВ-РИСОВАНИЕ;
	- 3) ПРАВКА-ПАНЕЛЬ ИНСТРУМЕНТОВ-РИСОВАНИЕ
- 58. При работе с рисунком, вставленным в документ Word, можно:
	- 1) создать рамку вокруг рисунка;
	- 2) перемещать рисунок в тексте;
	- 3) масштабировать рисунок.
- 59. Чтобы создать рамку вокруг рисунка, следует:
	- 1) выполнить команду ФОРМАТ-ГРАНИЦЫ И ЗАЛИВКА;
	- 2) вызвать контекстное меню, отобразить панель НАСТРОЙКА ИЗОБРАЖЕНИЯ и выбрать тип

линии.

- 60. Технология OLE это способ:
	- 1) обмена данными между двумя программами;
	- 2) создания текстовых эффектов.

61. Вставить рисунок в текст документа Word, связанный с файлом, означает, что в документ вставляется:

1) рисунок, который хранится внутри документа;

2) специальное поле, в котором указывается имя файла, содержащего рисунок.

Задания (практические) выполняются на компьютере

1. Набрать текст по образцу, приведенному в приложении 1.

2. Установить автоматические переносы, выполнить проверку орфографии.

3. В тексте установить поля страницы: верхнее, нижнее, правое – 1см, левое – 1,5 см, ориентация страницы – книжная.

4. В тексте выполнить форматирование:

 Строка 2 – Заголовок, Tahoma, размер – 18, полужирный, приподнятый, все прописные, межбуквенный интервал – разреженный, 10пт. Выравнивание – по центру, интервал перед и после – 6пт.

 Строки 3, 8, 21 – Подзаголовок, TimesNewRoman, размер – 16, с тенью, полужирный, курсив, с подчеркиванием, межбуквенный интервал – разреженный. Выравнивание – по левому краю, интервал перед и после – 6пт.

 $\checkmark$  Строки 4 – 7 – TimesNewRoman, размер – 12, обычный. Выравнивание – по ширине, отступ справа – 1см.

Маркированный список:

маркер: « $\boxtimes$ », шрифт: Wingdings 2, размер – 14, полужирный;

положение номера – 1см, положение текста – 2см.

 $\checkmark$  Строки 9 – 16 – TimesNewRoman, размер – 12, обычный. Фрагменты текста – полужирный. Выравнивание – по ширине, междустрочный интервал – одинарный.

Двухуровневый список:

1 уровень – формат номера: «(нумерация арабскими цифрами)»;

шрифт: Times New Roman, размер – 14, полужирный;

положение номера – 0см, положение текста – 1см.

2 уровень – формат номера: «(нумерация уровня 1).(нумерация арабскими цифрами)»; шрифт: TimesNewRoman, размер – 12, полужирный;

положение номера – 1см, положение текста – 2см.

 $\checkmark$  Строки 17 – 20 – TimesNewRoman, размер – 10, обычный. Фрагменты текста – полужирный. Выравнивание – по ширине, отступ слева и справа – 3см, первая строка – 0см, междустрочный интервал – 10пт. Интервал перед и после – 6пт.

Обрамление – только слева и справа. Заливка – серый – 15%, применить к абзацу.

 Строки 22 – 24 – TimesNewRoman, размер – 12, обычный. Фрагменты текста – полужирный.

Выравнивание – по ширине, междустрочный интервал – одинарный,отступ справа – 1см.

Нумерованный список:

формат номера: «(нумерация арабскими цифрами)).»;

шрифт: Times New Roman, размер – 12, полужирный;

положение номера – 1см, положение текста – 2см.

 Строки 25 – 28 – TimesNewRoman, размер – 10, обычный. Символы – шрифт:Wingdings, размер – 14. Выравнивание – по ширине, отступ слева и справа – 2см, первая строка – выступ, 0,5см, междустрочный интервал – одинарный, интервал перед и после – 6пт.

Обрамление – полное, применить к абзацу.

5. Вставить сноску. Выполнить форматирование: TimesNewRoman, размер – 12, полужирный, курсив. Заливка – серый – 15%, применить к тексту.

- 6. Сделать обрамление страницы.
- 7. Установить колонтитулы:
- Верхний № варианта, Фамилия Имя;
- Нижний Дата.

П Р О В Е Р К А П Р А В О П И С А Н И Я <sup>1</sup>

Существуют два способа проверки правописания:

 По мере ввода текста для исправления ошибки вызовите контекстное меню и выберите правильный вариант написания;

 После завершения работы можно проверить документ на наличие орфографических и грамматических ошибок.

Автоматическая проверка правописания при вводе:

**1.** Выберите команду Параметры в меню Сервис, а затем – вкладку Правописание.

**2.** Установите флажкиАвтоматически проверять орфографию иАвтоматически проверять грамматику.

**3.** Нажмите кнопку ОК.

**3.1.** В процессе ввода текста подчеркивает возможные орфографические ошибки красной волнистой линией, а грамматические ошибки – зеленой волнистой линией.

**3.2.** Подведите указатель мыши к слову, подчеркнутому волнистой линией, и нажмите правую кнопку мыши, а затем выберите правильный вариант написания в контекстном меню.

Совет:

Если волнистое подчеркивание мешает работе отмените отображение этих линий. Перейдите на вкладку Правописание и установите флажокНе выделять слова с ошибками.

Проверка правописания готового документа:

**1).** Нажмите кнопку Правописание на панели инструментов.

**2).** При нахождении возможных ошибок внесите соответствующие исправления в диалоговом окне Правописание.

Примечание:

Если необходимо проверять текст только на наличие грамматических ошибок, снимите флажок Грамматика в диалоговом окне Правописание или флажокТакж

*<sup>1</sup> Справка по MicrosoftWord* 

 $\overline{a}$ 

#### $T$ ест  $N<sub>2</sub>$

#### Технология обработки числовой информации

Задания А с выбором ответа из предложенных вариантов

- 1. Адрес активной ячейки высвечивается:
	- 1) в строке формул;
	- 2) в строке меню;
	- 3) в поле имени;
	- 4) на панели задач.

2. Выбрать из приведенных записей указание на смешанную адресацию:

 $1)A1; 2)SA1; 3)SA$1; 4)A1+SA$1.$ 

3. Дан фрагмент электронной таблицы.

Какое значение появится в ячейке D4 в результате

копирования в нее формулы из ячейки В2?

- $1) 2;$
- $2) 4.$
- $3) 6,$
- $4) 5.$

4. Из предложенных формул найдите верную:

- 1)  $=(B2+C2)/2+SA1$ ;
- 2) = $(\Phi 2 + B2)*1, 2 + C3^2$ ;
- 3) D4-E4/2\*3+A4;
- 4)  $=A2(B2+C2)$ -\$E\$1.

5. Запись ###### в ячейке говорит о том, что:

- 1) ошибка в формуле;
- 2) столбец недостаточно широк;
- 3) неверная ссылка;
- 4) ссылка циклическая.

6. Дана электронная таблица: Какой результат вы ожидаете получить в ячейке А7, если в ней записана функция СУММЕСЛИ(В1:В5; "=1"; A1:A5)?

- $1) 3;$
- 2) 4500.

#### 7. Электронная таблица - это:

- 1) средство передачи электронной почты;
- 2) табличный процессор;

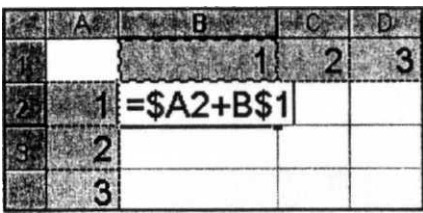

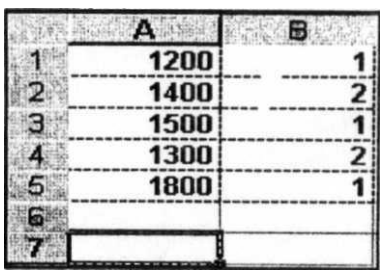

- 3) программа для решения вычислительных задач;
- 4) таблица кодировки символов по ASCII.
- 8. Основным элементом рабочего листа в электронных таблицах является:
	- 1) ячейка;
	- 2) строка формул;
	- 3) столбец;
	- 4) строка.

9. Название столбца в электронной таблице обозначается:

1) AB; 2)A1; 3)  $115$ ; 4)AB.

10. Запись числа в ячейке в виле 2.35Е-08 означает следующий формат числа:

- 1) денежный;
- 2) экспоненциальный;
- 3) процентный:
- 4) числовой.

11. Какая информация не может находиться в ячейке:

- 1) число;
- 2) диаграмма;
- 3) формула;
- $(4)$  текст:
- 5) нет правильного ответа.

12. В ячейку введены символы = (В12:С14). Как Excel воспримет эту информацию?

1) ошибка; 2) текст; 3) число; 4) формула.

Задания В с кратким ответом

 $1<sup>1</sup>$ Какой вид примет формула, записанная в ячейке В2, после ее копирования в ячейку D4?

 $2^{\circ}$ В ячейку А1 введена формула = ПИ(). В ячейку В2 введена формула =  $\text{SIN}(2^* \text{Al})/3+1$ . Какое число будет в ячейке В2?

 $\mathcal{E}$ В диапазон ячеек А1: А10 введите арифметическую последовательность чисел от 1 до 10. В ячейку В1 введите число 10. В ячейку С1 введите формулу = A1\*\$B1. Протяните маркер автозаполнения до ячейки С10 включительно. Какой результат вы получите в ячейке СЮ?

 $\overline{4}$ . В ячейки А1:А3 введены соответственно числа 100, 200, 150. В ячейку В1 введена формула

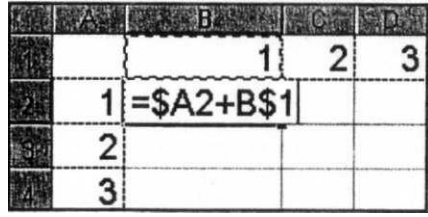

' = ЕСЛИ(СУММ(А1 :АЗ)>400; МАКС(А1 :АЗ); МИН(А1 :АЗ)). Формулу скопировали в ячейку ВЗ. Какое число будет в ячейке ВЗ?

5. В ячейки А1:А4 введены соответственно числа 0, 0, 1, 1. В ячейки В1:В4 – числа 0, 1,0, 1. В ячейку С1 введена формула И(А1;В1). Эта формула скопирована в ячейку СЗ. Какой результат будет в ячейке СЗ?

6. В ячейки А1:А4 введены соответственно числа 0, 0, 1, 1. В ячейки В1:В4 – числа 0, 1,0, 1. В ячейку С1 введена формула ИЛИ(А1;В1). Эта формула скопирована в ячейку СЗ. Какой результат будет в ячейке СЗ?

7. В столбце А введены фамилии учеников класса. В столбце В – оценка соответствующего ученика за контрольную работу по информатике. С помощью какой функции можно посчитать количество пятерок в классе?

8. В ячейки F1:F3 введены соответственно числа 100, 200, 150. В ячейку F4 введена формула =CУMMECJIИ(Fl:F3;">100"). Какое число будет в ячейке F4?

Задания С (практические) выполняются на компьютере

ЗАДАНИЕ №1. Используя формулы,

вычислите:

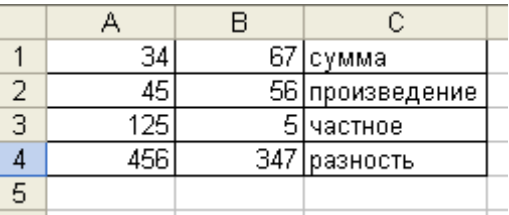

## ЗАДАНИЕ №2

- 1. Ввести данные. Оформить таблицу.
- 2. Пересчитать стоимость в рублях для каждого наименования.
- 3. В ячейку С6 внести суммарную стоимость всех комплектующих.

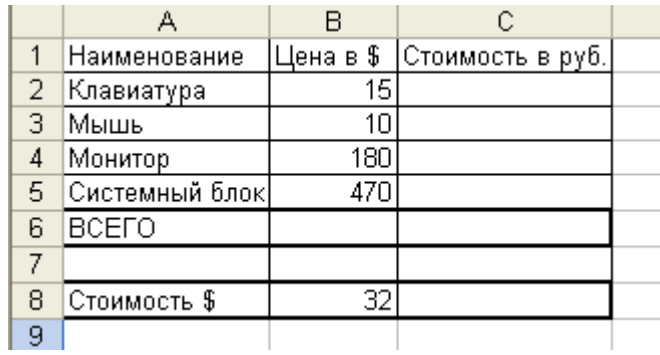

## ЗАДАНИЕ №3.

- 1. Введите данные. Оформите таблицу.
- 2. Рассчитать расходы по каждой строке.
- 3. Рассчитать общий расход.

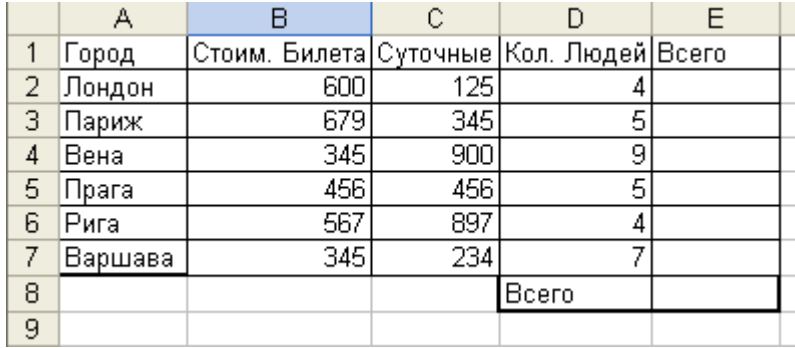

#### ЗАДАНИЕ №4

Постановка задачи

Имеется таблица, содержащая количество осадков в миллиметрах, построенная на основе наблюдений метеостанции г. Москва.

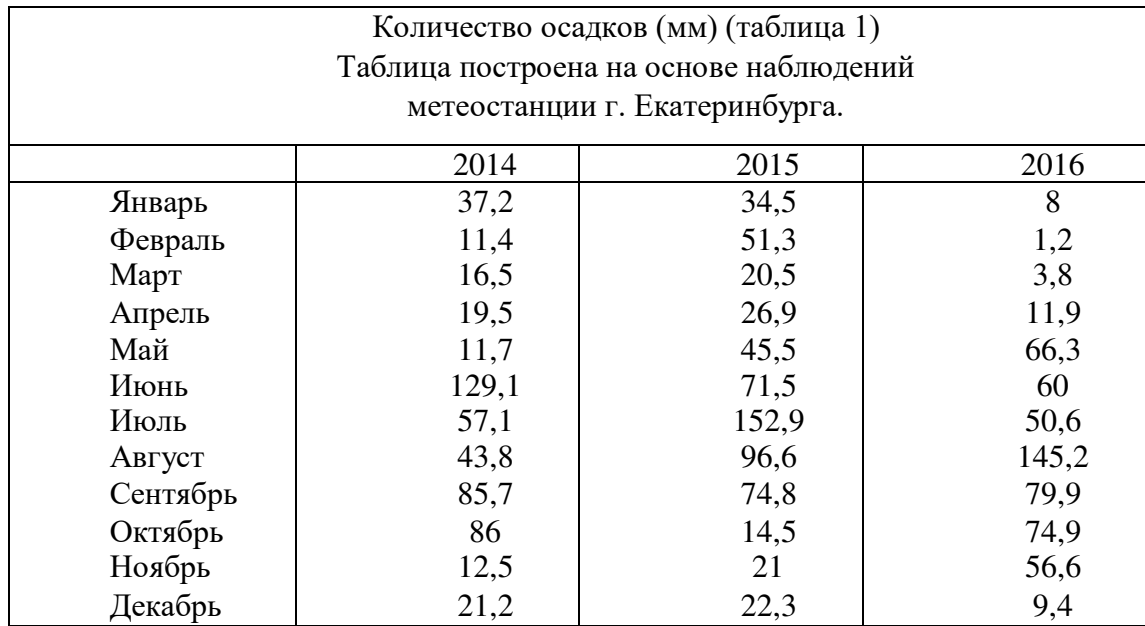

Определить для всей таблицы в целом:

- 1. минимальное количество осадков, выпавшее за 3 года;
- 2. суммарное количество осадков, выпавшее за 3 года;
- 3. среднемесячное количество осадков по итогам 3-летних наблюдений;
- 4. максимальное количество осадков, выпавшее за 1 месяц, по итогам 3-летних

наблюдений;

5. Данные оформить в виде отдельной таблицы:

Данные за 2015-2017 г.г.

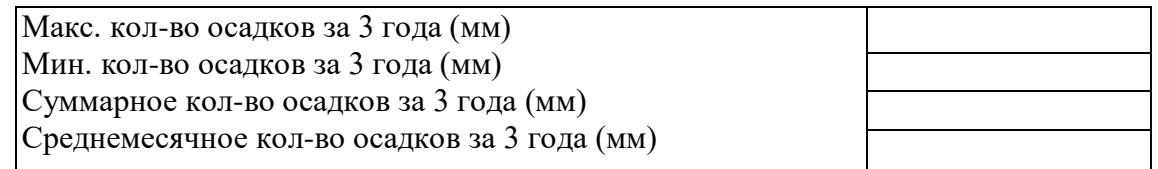

Те же данные определить для каждого года и оформить в виде таблицы;

Данные за один год

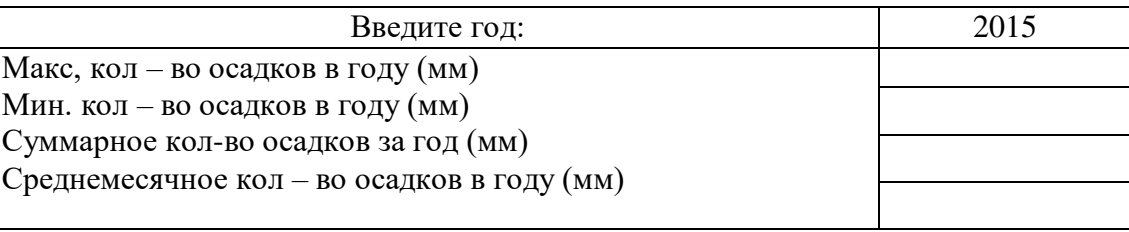

=МАКС (список) – возвращает из списка максимальное число.

=МИН (список) – возвращает минимальное значение из списка аргументов. =СРЗНАЧ (список) – возвращает среднее арифметическое своих аргументов.

Построить диаграмму количества осадков за 2017 год

ЗАДАНИЕ №5

1. Заполните таблицу, содержащую информацию о планетах солнечной

системы

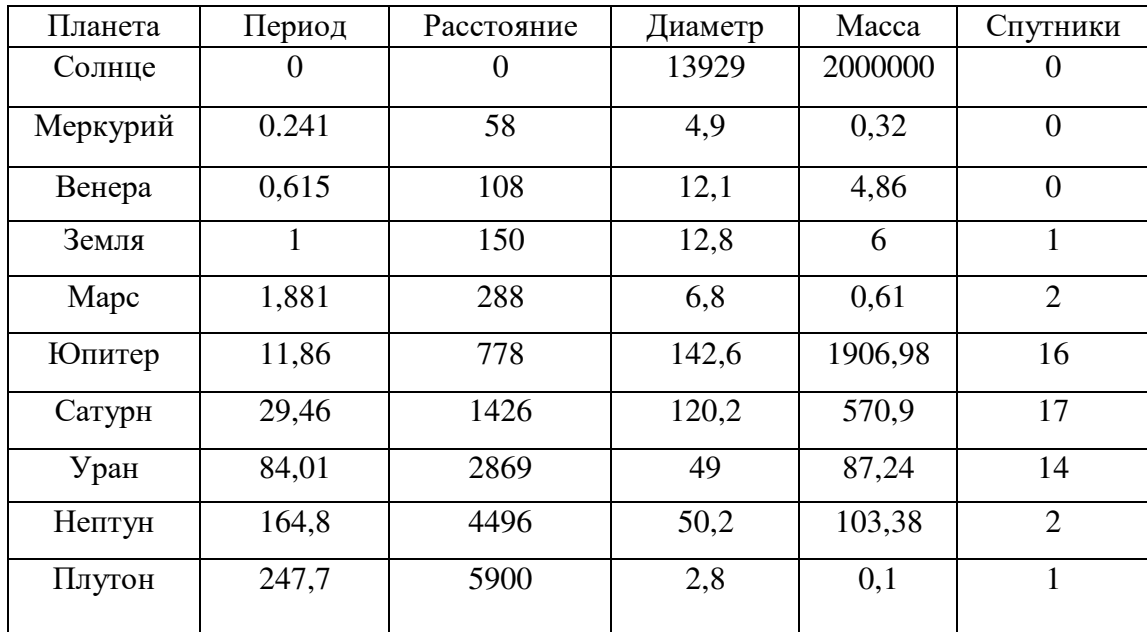

2. С использованием Автофильтра осуществить поиск планет, начинающихся на букву «С».

Выполните команды: Данные, Фильтр, Автофильтр.

Проверьте! В базе данных остались планеты: Солнце, Сатурн.

Выполните команды меню: Данные, Фильтр, Показать все.

2. Сортировка данных

1. Команды Данные, Сортировка позволяют упорядочивать (сортировать) базу данных.

2. Для выполнения сортировки необходимо выделить область базы данных или поместить в нее курсор, а затем выполнить команды: Данные, Сортировка.

3. После указанных действий база будет упорядочена. Символьные поля

упорядочиваются в алфавитном порядке.

Отсортируйте данные в таблице в алфавитном порядке названий планет.  $\overline{4}$ .

#### Тест №3 «Базы данных. СУБД»

1. Именованная совокупность данных, отражающая состояние объектов и их отношений в рассматриваемой предметной области данных

- $1<sub>1</sub>$ база
- $\overline{2}$ система управления базами
- $3.$ модель

2. Совокупность языковых и программных средств, предназначенных для создания, ведения и совместного использования БД многими пользователями называют

- $1<sup>1</sup>$ системой управления базами данных
- $\overline{2}$ . базой ланных
- $\overline{3}$ . моделью данных
- 3. Значение одного из признаков характеризующих объекты БД
	- $1<sup>1</sup>$  $\pi$ <sup>O</sup> $\pi$ e
	- $\overline{2}$ . ячейка
	- $\overline{3}$ . запись

4. Конкретное значение соответствующего поля

- $1<sup>1</sup>$ ячейка
- $\overline{2}$  $\pi$ <sup>o</sup> $\pi$ e
- $\overline{3}$ . запись

5. Строка таблицы, содержащая значения всех признаков, характеризующих один объект

- $1<sup>1</sup>$ запись
- $\overline{2}$ . ячейка
- $\overline{3}$ . поле

6. Поле, значения которого однозначно определяют значения всех остальных полей в таблине называют

- $1<sup>1</sup>$ реляционным
	- $\overline{2}$ . сетевым
- $\overline{3}$ . ключевым

7. Связи между таблицами

- $1.$ один к одному
- $\overline{2}$ . ОЛИН КО МНОГИМ
- $\mathcal{E}$ многие ко многим
- 4. один ко всем
- 5. многие ко всем
- 8. К системам управления базами данных относят Microsoft
	- 1. excel
	- 2. access
	- 3. word

9. К объектам Microsoft access относят

- 1. таблицы
- 2. запросы
- 3. формы
- 4. записи
- 5. отчеты

10. Способы создания таблиц в Microsoft access

- 1. конструктор
- 2. мастер таблиц
- 3. режим таблиц
- 4. построение таблиц

#### 11. Максимальная длина текстового поля в Microsoft access

- 1. 255
- 2. 100
- 3. 150

#### 12. В Microsoft access для ввода графических объектов используют тип поля

- 1. логическое
- 2. поле МЕМО
- 3. объект OLE

# 13. Данные, со значениями которых можно проводить арифметические операции

называются

- 1. числовыми
- 2. текстовыми

#### 14. Столбцы реляционной таблицы в Microsoft access – это

- 1. поля
- 2. строки
- 3. записи

#### 15. Строки реляционной таблицы в Microsoft access– это

1. поля

- $2.$ строки
- $\overline{3}$ . записи

16. Поле содержит уникальный номер записи таблицы БД

- $1.$ счётчик
- $\overline{2}$ . числовой
- $\overline{3}$ . текстовый

17. Некоторый набор команд, предназначенный для поиска и обработки информации в таблицах по заданным условиям называют

- $1.$ формами
- $2<sup>1</sup>$ отчётами
- $\mathcal{E}$ запросами
- 18. Форма в Microsoft access служит для
	- $1<sup>1</sup>$ создания документа
	- $\overline{2}$ . определения ключей записи
	- 3. ввода данных
- 19. Отчет в Microsoft access служит для
	- 1. вывода документов на печать
	- $\overline{2}$ . хранения ланных
	- $\overline{\mathcal{E}}$ ввода данных

#### Тест № 4«Компьютерные сети. Интернет»

1. Объединение компьютеров для обмена информацией и совместного использования.

ресурсов называется

- а) компьютерная сеть
- б) графический редактор
- в) передающая среда
- 2. Глобальная компьютерная сеть это:
	- а) информационная система гиперсвязями;

б) множество компьютеров, связанных каналами передачи данных и находящихся в пределах одного помещения;

в) совокупность локальных сетей и компьютеров, расположенных на больших расстояниях и соединенных в единую систему

3. Установите соответствие:

Компьютерные сети классифицируются по:

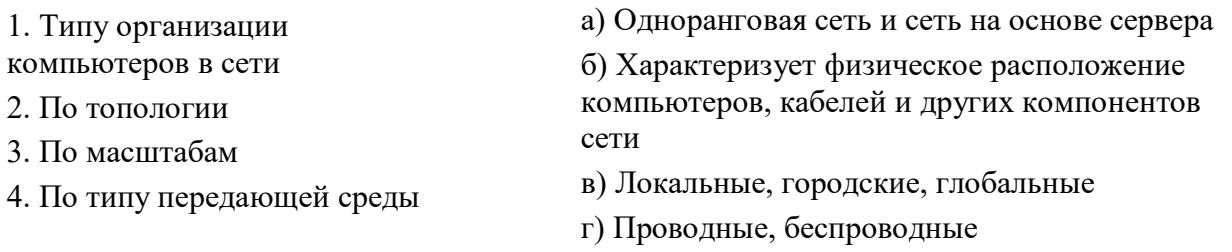

4. Модем, передающий информацию со скоростью 28800 бит/с., за 1 с. может передать две страницы текста (3600 байт) в течение…

- а) 1 секунды
- б) 1 минуты
- в) 1 часа
- г) 1 дня
- 5. Сервер это:

а) персональный компьютер, подключенный к сети, через который пользователь получает доступ к ее ресурсам;

б) компьютер (программа) подключенный к сети, управляющий отдельным ресурсом;

в) персональный компьютер пользователя

- 6. Протокол компьютерной сети это:
	- а) программа, позволяющая преобразовать информацию в двоичный код;
	- б) набор правил, обуславливающий порядок обмена информацией в сети;

в) объединение вычислительных сетей

- 7. Для каждого компьютера, подключенного к Интернет, устанавливают два адреса:
	- а) цифровой и пользовательский;
	- б) цифровой и доменный;
	- в) символьный и доменный
- 8. Выберите все варианты ответов:
	- В электронное письмо можно вкладывать:
	- а) текстовые файлы
	- б) графические файлы
	- в)звуковые файлы
	- г) видеофайлы
	- д) передающие среды

9. WEB-страница имеет расширение:

- 1.  $a)$  \*.HTML
- б) \*.WEB
- в) \*.WWW

10. Выберите правильный вариант ответа:

Для выхода в сеть Интернет используется

- а) модем
- б) терминатор
- в) коннектор

#### **Тест №5 «Компьютерные вирусы»**

Вопрос № 1 Сетевые черви - это

- 1. программы, распространяющиеся только при помощи электронной почты через интернет.
- 2. программы, которые не изменяют файлы на дисках, а распространяются в компьютерной сети, проникают в операционную систему компьютера, находят адреса других компьютеров или пользователей и рассылают по этим адресам свои копии.
- 3. программы, которые изменяют файлы на дисках и распространяются в пределах компьютера.
- 4. вредоносные программы, действие которых заключается в создании сбоев при питании компьютера от сети.

Вопрос № 2 Преднамеренной угрозой безопасности информации является:

- 1. повреждение кабеля, по которому идет передача, в связи с погодными условиями.
- 2. ошибка администратора.
- 3. наводнение.
- 4. кража.

Вопрос № 3 Антивирусным пакетом является:

- 1. DRWEB;
- 2. PKZIP;
- 3. ARJ;
- 4. WIN.COM.

Вопрос № 4 Протоколирование действий пользователей позволяет:

- 1. восстанавливать утерянную информацию;
- 2. решать вопросы управления доступом;
- 3. обеспечивать конфиденциальность информации;
- 4. реконструировать ход событий при реализации угрозы безопасности информации.

Вопрос № 5 Сетевые вирусы не могут попасть на локальный компьютер:

1. при вводе логина и пароля;

- 2. при копировании файла с удаленного компьютера;
- 3. при подключении к локальной сети;
- 4. при просмотре web-страницы.

Вопрос № 6 Программы-вакцины:

- 1. имеют ограниченное применение;
- 2. используются только для известных вирусов;
- 3. модифицируют программу таким образом, чтобы она воспринималась как зараженная, но это не отражалось на ее работе;
- 4. уничтожают вирусы.

Вопрос № 7 Загрузочные вирусы характеризуются тем, что:

- 1. поражают программы в начале их работы;
- 2. поражают загрузочные сектора дисков;
- 3. запускаются при загрузке компьютера;
- 4. изменяют весь код заражаемого файла;
- 5. всегда меняют начало и длину файла.

Вопрос № 8 Файловый вирус:

- 1. поражает загрузочные сектора дисков;
- 2. изменяет код заражаемого файла;
- 3. всегда меняет начало файла;
- 4. всегда меняет окончание файла;

Вопрос № 9 Компьютерные вирусы:

- 1. возникают в связи со сбоями в аппаратных средствах компьютера;
- 2. зарождаются при работе неверно написанных программных продуктов;
- 3. являются следствием ошибок в операционной системе;
- 4. имеют биологическое происхождение;
- 5. создаются людьми специально для нанесения ущерба пользователям ПК.

Вопрос № 10 Не существует следующего типа антивирусных средств:

- 1. ревизор;
- 2. полимер;
- 3. полифаг;
- 4. вакцина;

Вопрос № 11 Для создания электронно-цифровой подписи обычно используется:

- 1. пароль, вводимый пользователем;
- 2. сжатый образ исходного текста;
- 3. метод гаммирования;

4. шифрование исходного текста симметричным алгоритмом.

Вопрос № 12 Электронно-цифровая подпись (ЭЦП) документа позволяет решить вопрос:

- 1. о режиме доступа к документу;
- 2. о ценности документа;
- 3. о секретности документа;
- 4. о подлинности документа.

Вопрос № 13 Назначение антивирусных программ под названием "детекторы":

- 1. обнаружение и уничтожение вирусов в памяти компьютера;
- 2. контроль возможных путей распространения компьютерных вирусов;
- 3. только "излечение" зараженных файлов;
- 4. только обнаружение компьютерных вирусов;
- 5. только уничтожение зараженных файлов.

Вопрос № 14 Назначение антивирусных программ под названием

- 1. "доктора":
- 2. контроль возможных путей распространения компьютерных вирусов;
- 3. обнаружение и уничтожение вирусов на диске;
- 4. только обнаружение компьютерных вирусов;
- 5. только "излечение" зараженных файлов;
- 6. только уничтожение зараженных файлов.

Вопрос № 15 К антивирусным программам не относятся:

- 1. интерпретаторы;
- 2. детекторы;
- 3. фильтры;
- 4. ревизоры.

#### **Критерии и шкала оценивания выполнения тестовых заданий**

Для перевода баллов в оценку применяется универсальная шкала оценки образовательных достижений.

Если обучающийся набирает

от 90 до 100% от максимально возможной суммы баллов - выставляется оценка «отлично»;

от 80 до 89% - оценка «хорошо»,

от 60 до 79% - оценка «удовлетворительно»,

менее 60% - оценка «неудовлетворительно».

# 3. Вид текущего контроля:

# Исследовательская работа (эссе, реферат, доклад, сообщение) Перечень тем письменных работ для подготовки (эссе, рефератов, докладов, сообщений, презентаций)

- 1. История развития информационного общества.
- 2. Основные устройства ПК.
- 3. История развития устройств ввода-вывода
- 4. История, развитие и перспективы социальных сетей
- 5. СПС Гарант, ФЗ No 149 от 27.07.2006 Написать конспект по теме «Закон РФ о правовой охране программ для ЭВМ и баз данных» и «Об электронно-цифровой подписи»
- 6. Накопители информации
- 7. История развития ВТ
- 8. Информационно-поисковые системы
- 9. Классификация вирусов
- 10. «Моя биография» с использование Римской системы счисления
- 11. Программы-архиваторы
- 12. Компьютерные сети, их классификация и назначение
- 13. Автоматизированные системы управления различного назначения,
	- примеры их использования
- 14. Технологии программирования
- 15. Кроссворд «Алгебра логики»
- 16. Кроссворд «Устройства компьютера»
- 17. Создать презентацию на тему «Компьютерная графика»

# Показатели, критерии и шкала оценивания письменной работы (эссе,

# реферата, доклада, сообщения, презентаций)

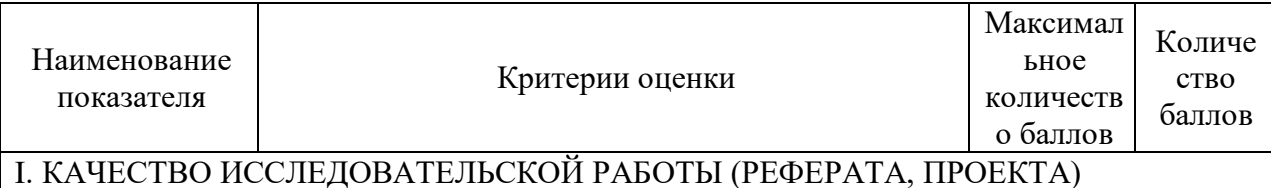

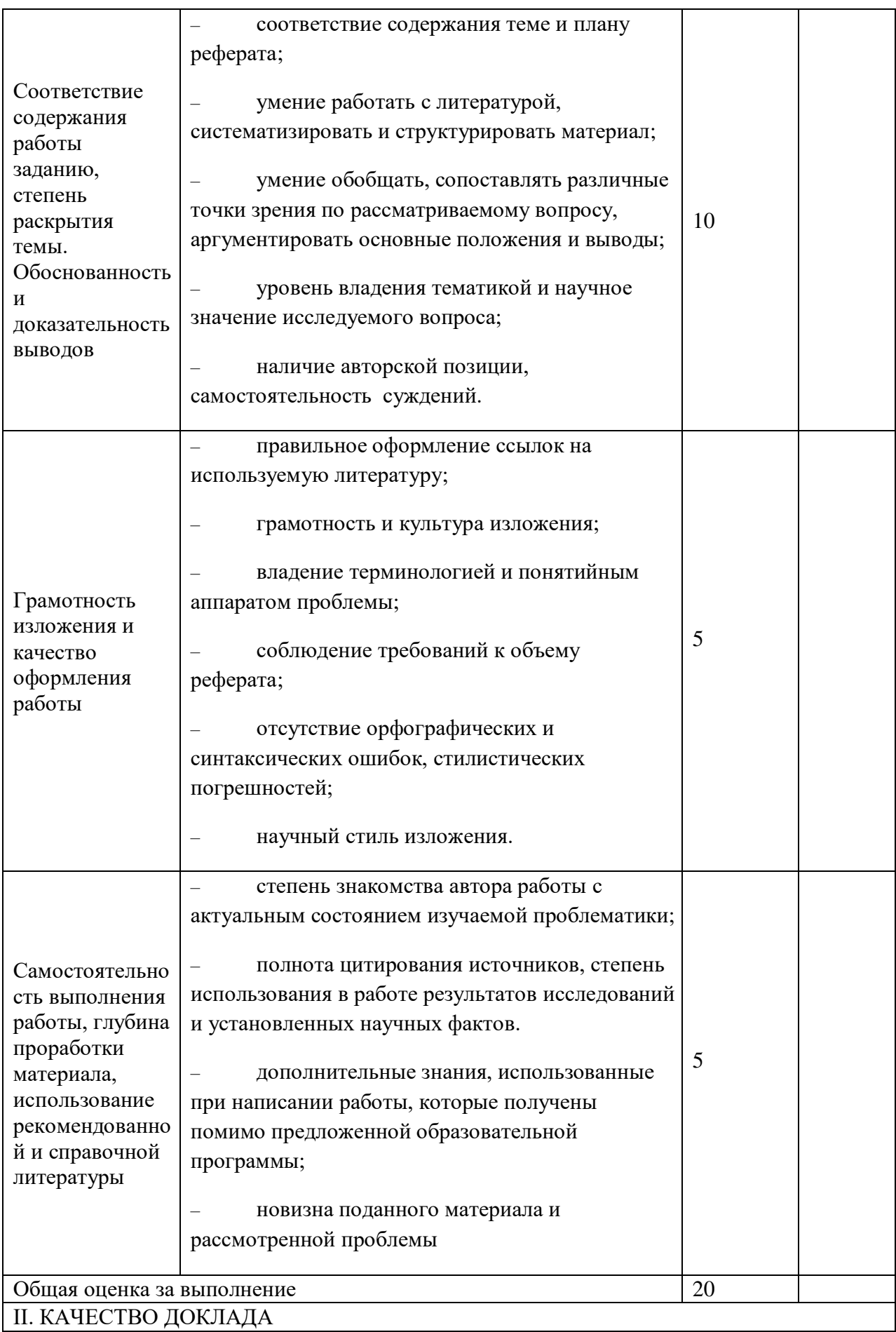

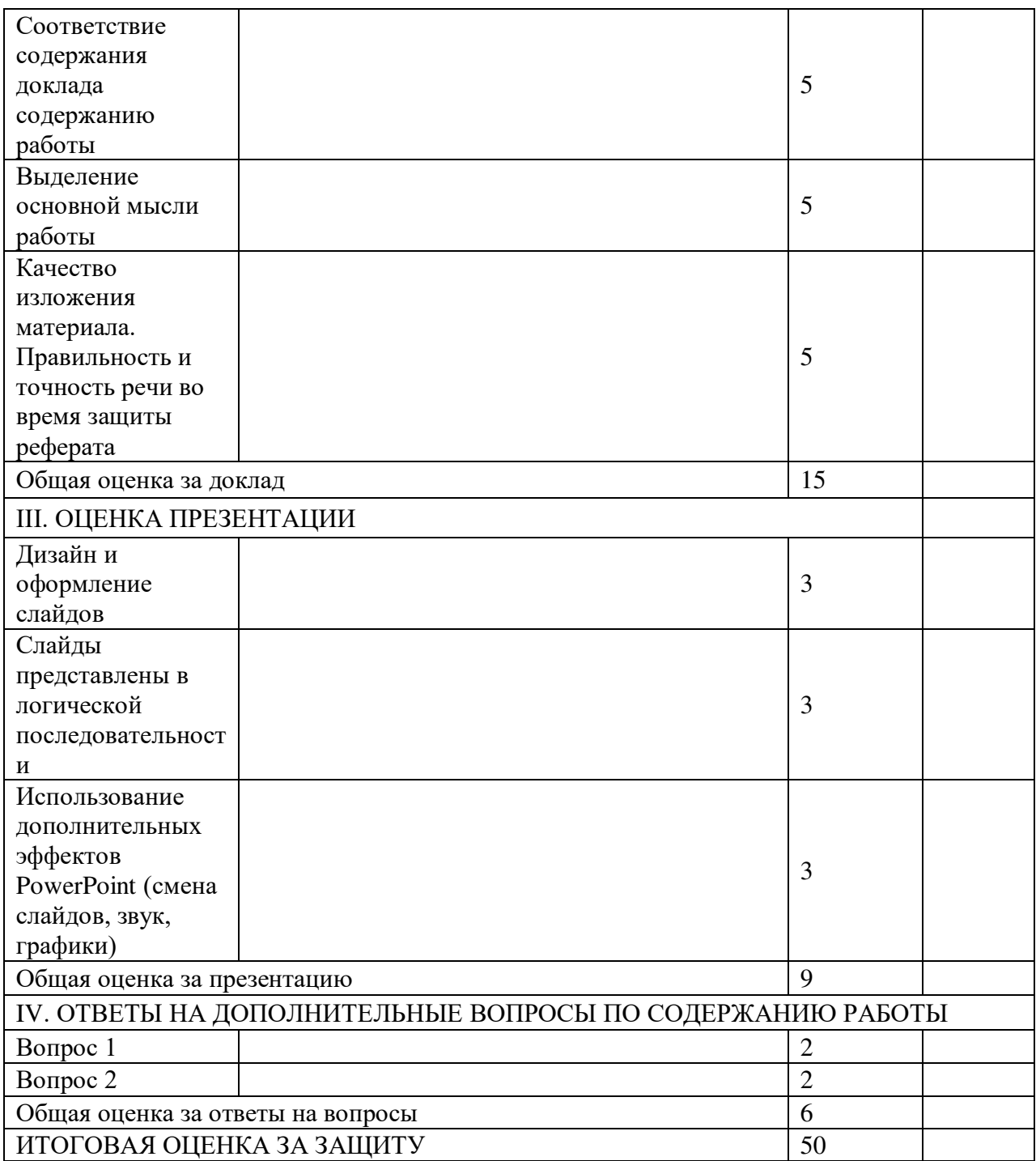

Для перевода баллов в оценку применяется универсальная шкала оценки

образовательных достижений.

Если обучающийся набирает

от 90 до 100% от максимально возможной суммы баллов - выставляется

оценка «отлично»;

от 80 до 89% - оценка «хорошо»,

от 60 до 79% - оценка «удовлетворительно»,

менее 60% - оценка «неудовлетворительно».

# ФОНД ОЦЕНОЧНЫХ СРЕДСТВ ДЛЯ ПРОМЕЖУТОЧНОЙ АТТЕСТАЦИИ ПО ДИСЦИПЛИНЕ ИНФОРМАТИКА

# Вид промежуточной аттестации: дифференцированный зачет

# (тестирование)

# Примерные тесты для дифференцированного зачета:

# Вариант 1

Указания: В заданиях 1-25 выберите ОДИН правильный otbet **ИЗ** предложенных 4 вариантов.

- $1<sub>1</sub>$ Windows - <sub>3TO</sub>
- a) операционная система
- $b)$ вспомогательная программа
- $\mathbf{c})$ прикладной пакет общего назначения
- $\mathbf{d}$ офисная программа
- $\overline{2}$ . Какие функции выполняет операционная система?
- a) обеспечение организации и хранения файлов
- $b)$ подключение устройств ввода/вывода информации
- $\mathbf{c})$ организация обмена данными между компьютерами
- $\mathbf{d}$ организация диалога с пользователем, управления устройствами и ресурсами компьютера

 $3.$ В стандартном виде на Рабочем столе располагаются значки приложений:

Мой компьютер, Корзина, Панель задач, Сетевое окружение, a) Internet Explorer, кнопка Пуск

Microsoft Word, Microsoft Excel, Microsoft Power Prnnt, Сетевое  $b)$ окружение

Microsoft Word, Microsoft Excel, Сетевое окружение, кнопка  $\mathbf{c})$ Выход

 $\mathbf{d}$ Мой компьютер, Корзина, Панель инструментов

 $\overline{4}$ . Что такое Панель инструментов? a) совокупность часто используемых команд меню, представленных кнопками с условными значками этих команд

b) окно для работы с программами и документами, которые имеют управляющий набор средств

 $\mathbf{c}$ ) весь экран монитора, содержащий документы и различные средства для работы с ними

 $\mathbf{d}$ диск или другой носитель, который часто используется пользователем

 $5<sub>1</sub>$ Папка, с которой в настоящий момент работает пользователь, называется.

- a) корневой
- $b)$ текущей
- $\mathbf{c})$ родительской
- $\mathbf{d}$ удалённой
- 6. Для чего служит программа Проводник?
- a) только для работы с дисками и для удаления файлов
- $b)$ только для переименования файлов и папок
- $c)$ только для поиска файлов и папок
- $\mathbf{d}$ для копирования, перемещения, переименования и поиска файлов и папок

7. Группа из нескольких компьютеров, соединенных между собой посредством кабелей - это ...

- a) компьютерный класс
- $b)$ сетевой адаптер
- $\mathbf{c})$ локальная сеть
- $\mathbf{d}$ топология
- 8. Локальная сеть служит для ...
- a) обмена данными между компьютерами
- $b)$ улучшения характеристик компьютера
- $\mathbf{c})$ повышения скорости печати
- d) безопасности работы за компьютером
- 9. Полосы прокрутки окна программы Word позволяют.
- a) осуществить поиск слова, учитывая последовательность букв
- b) сохранить документ
- c) просматривать содержимое всего документа
- d) открыть ещё один документ
- 10. С помощью каких команд можно открыть документ Word?
- a) Вставка Объект
- b) Правка Выделить все
- c) Сервис Параметры
- d) Файл Открыть
- 11. В каком пункте панели меню программы Word можно найти команду Сохранить?
- a) b) Файл
- b) b) Сервис
- c) c) Правка
- d) d) Формат
- 12. Укажите все типы выравнивания текста в программе Word:
- a) по длине, по левому краю, по диагонали
- b) по левому краю, по центру, по правому краю, по ширине
- c) по ширине, по вертикали
- d) по вертикали, по центру, по горизонтали

13. Когда при вводе текста в документ следует нажимать клавишу <Enter> в программе Word?

- a) в конце каждой строки c) после каждого слова
- b) в конце каждого абзаца d) в конце каждой страницы
- 14. Команда Границы и заливка в программе Word находится в пункте строки меню :
- a) Файл c) Справка
- b) Формат d) Окно

15. Какими командами вставляется готовый рисунок в документ программы Word?

a) Вставка - Рисунок - Из файла - двойной щелчок на требуемом рисунке

b) Формат - Рисунок - Из файла - двойной щелчок на требуемом рисунке

c) Вид - Рисунок - Из файла - двойной щелчок на требуемом рисунке

d) Правка - Вставить - двойной щелчок на требуемом рисунке

16. Для изменения яркости рисунка, его контрастности, размера, обтекания текстом и т.д. используется панель инструментов .

a) Форматирование

b) Стандартная

c) Настройка изображения

d) Область задач

17. Microsoft Excel - это.

a) прикладная программа, предназначенная для хранения,

обработки данных в виде таблицы

b) прикладная программа для обработки кодовых таблиц

c) устройство компьютера, управляющее его ресурсами в процессе обработки данных в табличной форме

d) системная программа, управляющая ресурсами компьютера

18. Что нужно сделать для создания новой книги в программе Excel?

a) нажать кнопку Открыть на панели инструментов

b) нажать кнопку Вернуть на панели инструментов

c) выполнить команду Открыть меню Файл

d) выполнить команду Создать в меню Файл

19. С какого символа должна начинаться формула в Excel?

a) А c) пробел

b)  $=$  d) не имеет значения

20. Возможно ли редактировать формулы в программе Excel?

a) да с) иногда

b) Het d) правильного ответа нет

21. БАЗА ДАННЫХ - это:

a) набор взаимосвязанных модулей, обеспечивающих автоматизацию многих видов деятельности;

 $b)$ таблица, позволяющая хранить и обрабатывать информацию;

 $\mathbf{c})$ интегрированная совокупность данных, предназначенная для хранения и функционального использования;

 $\mathbf{d}$ прикладная программа для обработки информации пользователя.

22. Модель - это замещение изучаемого объекта другим объектом, который отражает:

все стороны данного объекта a)

 $b)$ некоторые стороны данного объекта

 $\mathbf{c})$ существенные стороны данного объекта

 $\mathbf{d}$ несущественные стороны данного объекта

23. Что делает невозможным подключение компьютера к глобальной сети:

a) Тип компьютера,

 $b)$ Состав периферийных устройств,

 $\mathbf{c})$ Отсутствие дисковода,

 $\mathbf{d}$ Отсутствие сетевой карты.

24. В компьютерных сетях используются обычно каналы связи:

a) Провода; с) Радио связь,

 $b)$ Кабели; d) Все вышеперечисленно

Эффективность компьютерной связи зависит обычно от: 25.

a) Пропускной способности;

 $b)$ Производительности процессора;

 $\mathbf{c}$ ) Емкости памяти,

 $\mathbf{d}$ Все вышеперечисленное.

# **Критерии и шкала оценивания выполнения тестовых заданий**

Для перевода баллов в оценку применяется универсальная шкала оценки образовательных достижений.

Если обучающийся набирает

от 90 до 100% от максимально возможной суммы баллов –

выставляется оценка «отлично»;

от 80 до 89% – оценка «хорошо»,

от 60 до 79% – оценка «удовлетворительно»,

менее 60% – оценка «неудовлетворительно».